目录

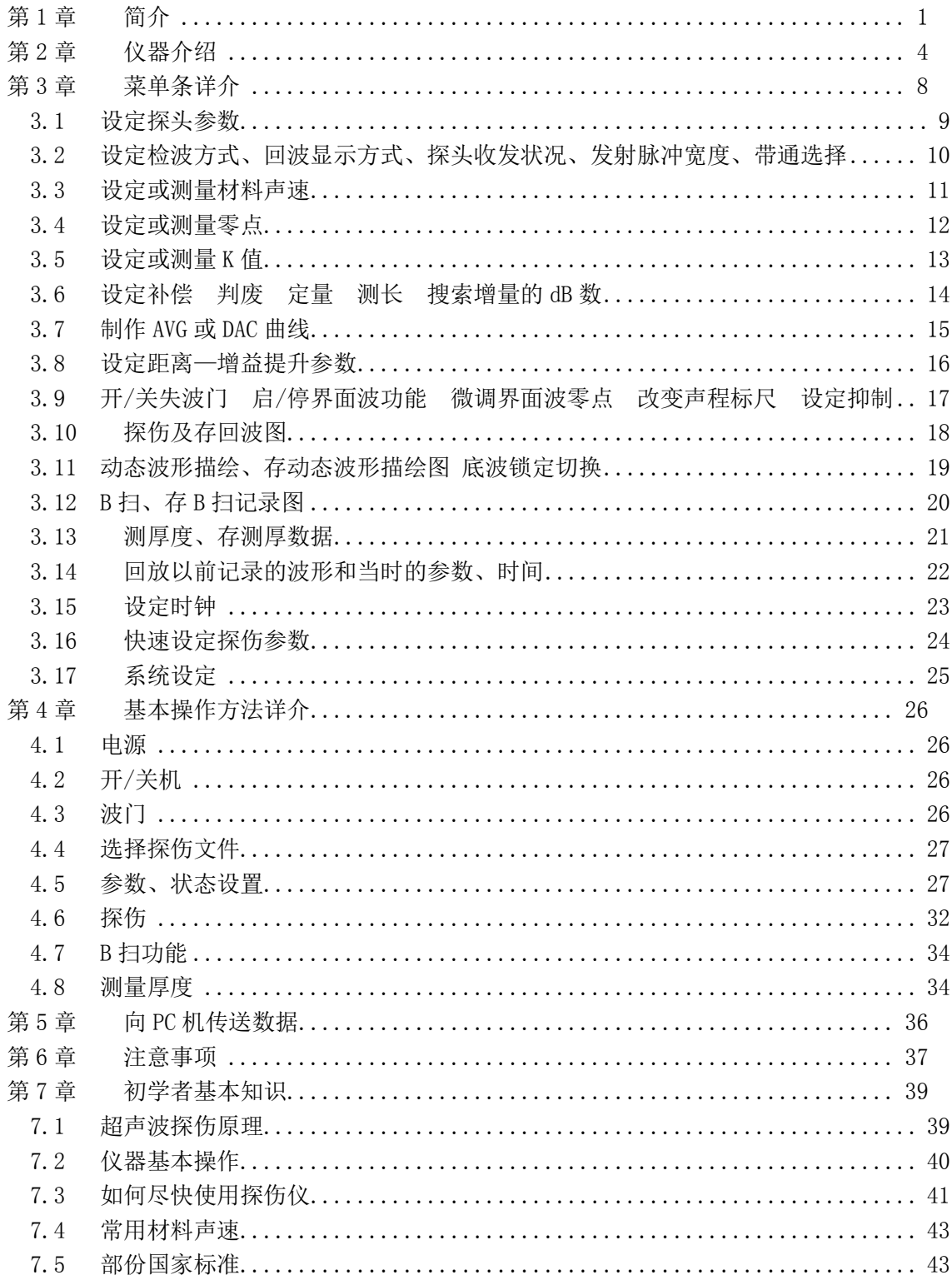

## 第1章 简介

本机是一款高性价比的数字式超声波探伤仪,它能快速低成本地探测工件内部裂缝,夹杂, 气孔,疏松等多种缺陷,广范用于机械制造,钢结构,化工设备,造船,压力容器等领域进 行质量控制的有力工具。它较好地解决了有些数字式仪器操作不方便的问题,本机只设一级 主菜单,故不用为了改变一个参数,而要记住主、子菜单之间的关系,而且有一个专用编码 旋钮可非常方便地改变菜单号。仪器调好后,在探伤时不需改变菜单号就能改变声程、增益、 延时、移动闸门等功能,因此提高了探伤效率。3 只编码旋钮用来调节参数和设定增益、声程、 位移以及改变闸门位置,改变参数非常快捷,尤如操作传统探伤仪,使用起来非常方便。仪 器采用普通 5 号 Ni-MH 可充电池 4 节,电池更新费用非常低廉。又主板为单板结构,采用表 面安装元器件和 FPGA 门阵列器件,接插件少,故性能可靠。本机尺寸约为 230x146mm, 厚度 仅 37mm,重量含电池约 950 克,非常轻巧,价格接近模拟机,使用方法又接近模拟机,非常 适合模拟机用户升级换代或首次添置数字式超声波探伤仪用户。

请细看后面例出的 36 项内容,有些是本公司首创的,有些是改进的。

本机性能特点如下:

- 1) 采用 TFT 工业彩色液晶显示屏(320x240,5.7 英寸),LED 背光灯,省电,寿命长,可靠。
- 2) 实时采样频率 50MHz,等效采样频率 200MHz,这样既降低了成本,减少了耗电,又能完 美显示波形细节。
- 3) \* 本机耗电仅 2W 左右。采用 4 节 5 号 2500mAh Ni-MH 可充电池可连续工作约 5 ~ 6.5 小 时,应急时也可使用普通 5 号碱性电池。与使用定制锂电池板相比,电池更新费相当低, 也省去购买原厂电池的麻烦。
- 4) \* 一般的探伤仪, 显示屏上水平轴的声程分度固定为 10 等分, 在细调声程范围时, 每等 分所代表的声程也缓慢变化,使声程估算很不方便。本公司首创整数可变等分分度,每 等分代表的声程始终是 1、2、5、10 的整倍数,估算回波声程非常直观。
- 5) 发射脉冲为负方波,宽度可调,使探头发射效率提高,回波增大,提高了发现小缺陷的 能力。
- 6) \* 本公司首创的回波显示区左右分屏显示模式,左屏显示一次底波前的缺陷波,右屏显 示高次底波例如 10 次底波高度,使平板探伤时,近处看得清,远处看得见。
- 7) \* 有与众不同的波形扩展功能,扩展程度和进波门宽度无关(市场上绝大多数产品和进 波门宽度有关,为改变宽展程度,要反复操作),可以任意连续改变扩展程度,波形扩展 后,仍可调延时,这样可细看任一部位,退出扩展时返回到原来的声程、延时。
- 8) \* 设有扩展点指示功能。打开扩展后,在水平轴下方显示一个小三角形,指示该点就是 扩展点,声程改变时,该点上的回波位置不会改变。
- 9) \* 回波图冻结前, 无论声程大小, 冻结后可全范围调节声程、延时及波形扩展, 可方便 仔细分析不同处的回波。
- 10) \* 报警音量分强中弱三档可调,还可外接耳机以适应大噪声工作环境。
- 11) 多功能电源监示功能,显示屏左下角循环显示电压、电流、放电量,使操作者对电池情 况心中有数。
- 12) \* 有动态波形描绘功能, 能画出动态波形曲线(移动探头同回波高度的关系), 便于分析 缺陷性质。
- 13) \* 具有界面波锁定功能,可使用液浸法探伤或测厚。界面波被锁定在声程起点(声程零 点),这样界面波的抖动被消除掉,缺陷回波或工件底波也就不会抖动了,整个显示区都 可以用来显示回波,并可任意改变声程,而不影响对界面波的锁定。又在显示屏右上角

#### 第 **1** 页简介

开设一个 64x40 点的小窗口,类似电视机的画中画功能,在小窗口内实时显示界面波锁 定情况。

- 14) 可预设 30 个探伤配置通道,不必再带试块到现场校调。
- 15) 可存 127 幅回波及参数,4000 个测厚数据。
- 16) 有一个测量闸门(又称进波门),由实线显示,和一个失波报警闸门(又称 B 门),由虚 线显示,失波门不用时可关闭。
- 17) 实时显示进波门内最高回波的声程、高度、缺陷等效孔径等参数,各种参数每秒刷新约 4 次(刷新太快反而看不清)。
- 18) 能测量材料声速、探头延时及 K 值。
- 19) DAC,AVG 曲线自动生成,能随增益、声程、延时(平移)改变而浮动。在制作 DAC 曲线 多点采样时,采样次序任意(不要求采样点由近到远,可以跳着采样,这样可减少试块 翻动次数),多点采样时,中途也可调增益、声程、延时。制作 AVG 曲线时,也可对底波 采样。
- 20) 斜探头探伤时,2 到 4 次波深度根据板厚自动计算并以 Y2 到 Y4 表示。
- 21) 有峰值记忆、回波包络功能。峰值回波或包络线以虚线显示,而实时回波仍以实线显示, 虚实线的颜色可以不同,使操作者能实时观察到二者之间的关系。
- 22) 有 B 扫功能, 能显示工件横截面。
- 23) \* 高速自动高度功能。按一次自动高度键,进波门内的回波能在 1 ~ 2S 内调到约 80%高 度,按一次键调一次,这样能快速改变增益,从而把回波调到合理高度。
- 24) 有日历时钟显示并在贮存回波图时,自动记录存图时间。
- 25) 距离(时间)一增益提升功能,提高远处回波幅度。
- 26) \* 具有搜索灵敏度增加 ON/OFF 开关,可在搜索/定量间快速切换。搜索灵敏度增加设定 范围为 0 ~ 20dB。
- 27) 抑制功能不影响线性。
- 28) 有 RS-232 通讯口,向 PC 机传送记录数据后,在 PC 机上输出报告(免费提供编辑软件), 并打印。
- 29) \* 有相对增益置零键,可直读增益变化量。如习惯以衰减量表示的话,可先把增益调最 大,再按此键后,看相对增益的数值就是衰减量。
- 30) \* 在用斜探头时,声程刻度也可以同时显示二排刻度值,分别代表水平分量和垂直分量, 不必再来回切换。知道二个方向的分量值,就能确定缺陷位置。
- 31) \* 声程延时量快速回零功能。按下延时编码旋钮 0.6S,延时量快速回零。
- 32) \* 有曲线位置提示功能,如已制作的 DAC 或 AVG 曲线不在显示屏显示区内,在改变增益、 声程、延时后,会提示曲线位置是太高还是太左或太右,帮助判断正确的操作方向(仅 在 7 号菜单设此功能)。
- 33) 本机采用大信号检波以改善线性,扩展动态范围。
- 34) 有二种测厚模式(始波到底波模式或底波到底波模式),满足不同测厚要求。
- 35) \* 快速起动,按电源开关 3S 后即可探伤。关机 1S 后,即可再开机回到原来状态,这样 就能在探伤间歇期通过关机来延长电池使用时间。
- 36) 为能让初学者快速掌握超声波探伤基本知识,特设 0 号通道简化不常用的功能,简化了 仪器操作,只要在 16 号菜单上输入 5 个参数, 就能试探了。

## 仪器技术参数

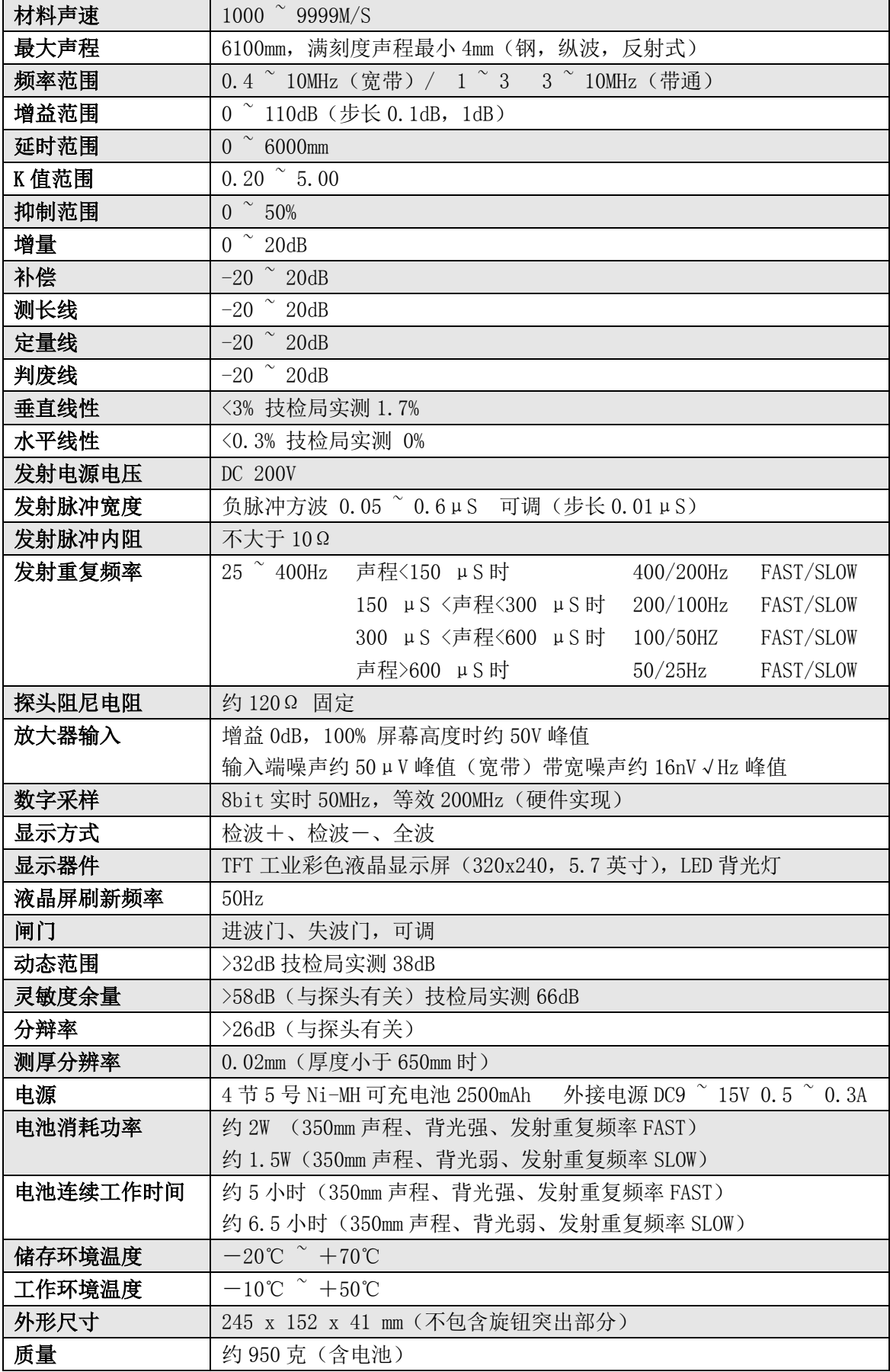

# 第2章 仪器介绍

图 1:仪器外观图示

<span id="page-4-0"></span>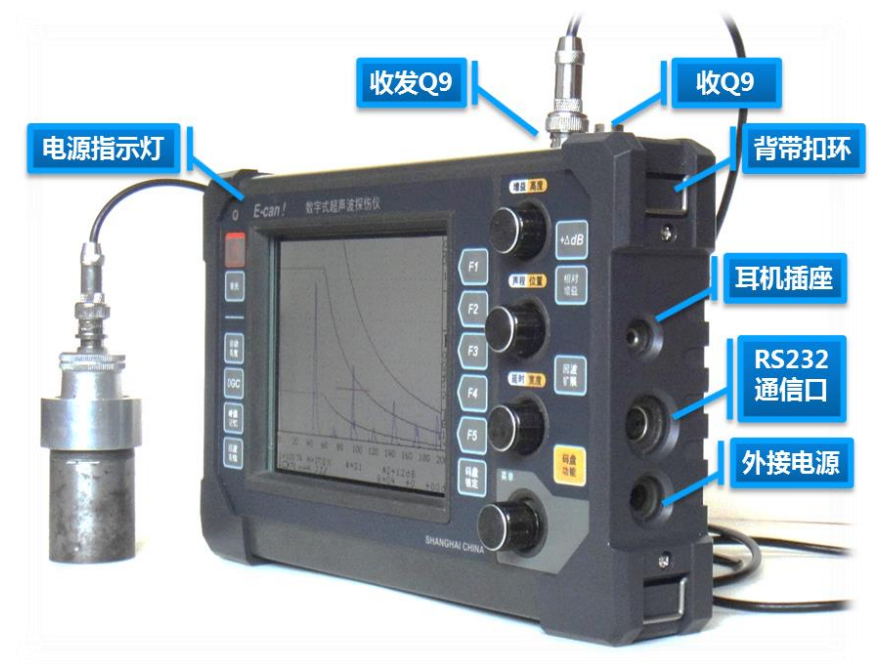

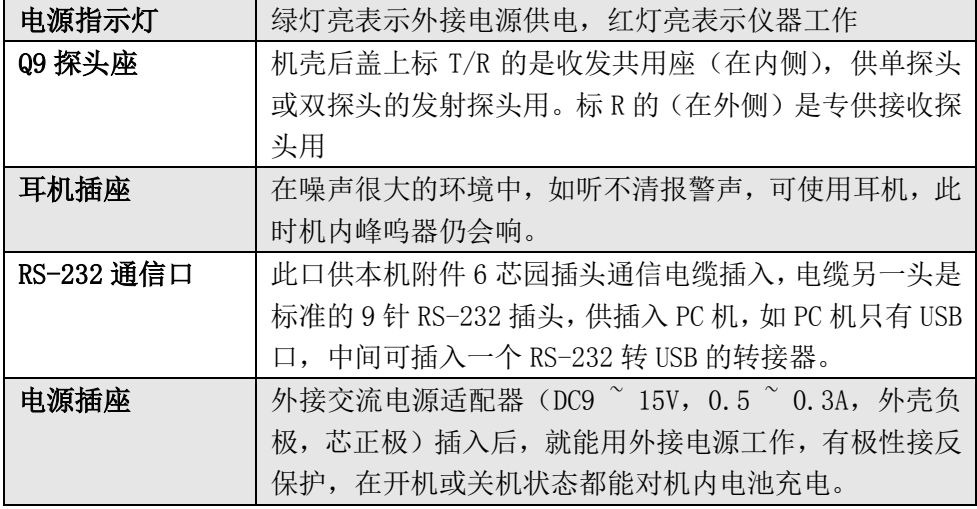

图 2:仪器正面图示

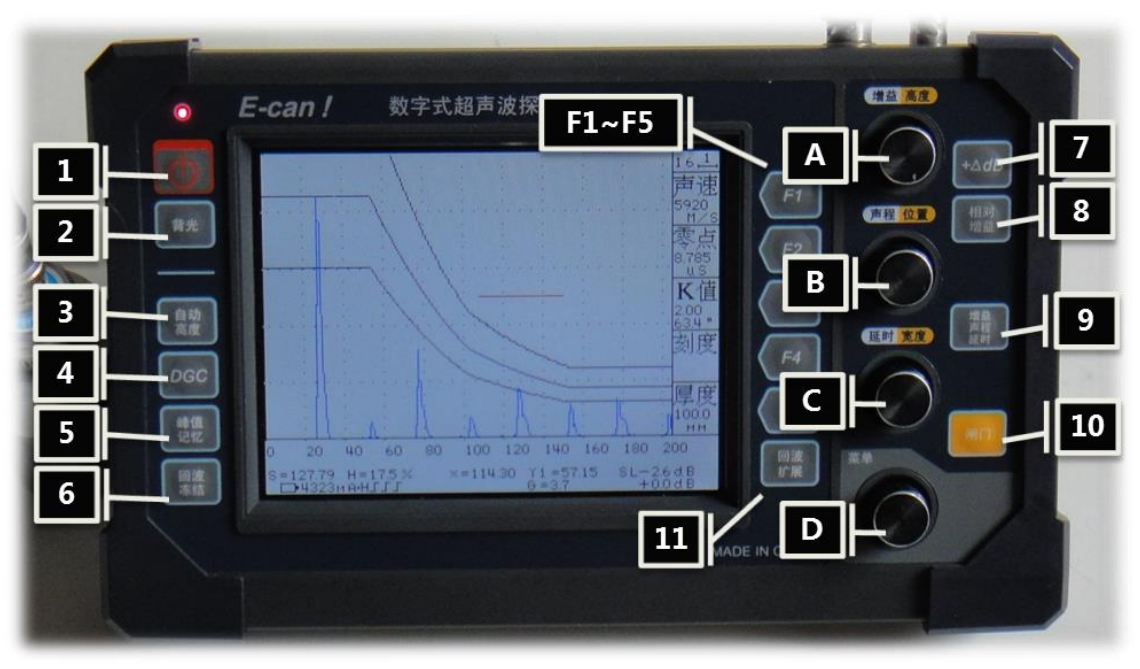

以下是各操作键说明,可对照图片编号逐一阅读。

- 1) 电源键: 此键为电源开关, 按一下开, 红灯亮, 再按一下关, 红灯灭。
- 2) 背光键: 此键为液晶屏背光强弱切换键, 每次开机, 背光自动切到弱, 如在室外阳光下 使用,可把背光切到强,在显示屏左下角有一个小灯泡图形表示背光强,切到背光灯弱 后,此图形消失。在用电池供电时,切到背光弱能延长电池供电时间。
- 3) 自动高度键:按一下键,执行一次把进波门内的最高回波调节到约 80%高度(需时约 1  $\degree$ 2S),利用此功能,能快速改变增益,从而把回波调到合适高度。
- 4) DGC 键: 此键为距离一增益提升键, 起作用时, 在状态显示区中部会显示 / 符号; 关闭 时,此符号消失。提升起点、提升速率的设定见 8 号(设定 DGC)菜单。距离—增益提升 起作用时,能提高远处回波的幅度,如巳有 AVG 或 DAC 曲线,曲线也会响应抬高,故不 会改变当量计算(仅波高百分比会改变)。
- 5) 峰值记忆键: 回波峰值记忆键, 起作用时, 在状态显示区中部会显示 不符号, 此时如进 波门内的回波超过 3%高度并创出新高时, 就以虚线冻结当时的回波, 实线仍显示实时回 波。由于是双显示,看到了二者的差距,有利于找最高回波。注意仅 4 号(测量零点)、 5 号(测量 K 值)、7 号(作 AVG 或 DAC 曲线)、10 号(探伤)菜单能用此功能,不能同时 使用冻结或包络功能。调节任何一个旋钮或按 9 号波形扩展键或关机再开机后,就自动 退出峰值记忆。
- 6) 冻结键: 回波冻结键,按一下键,波形冻结,并在状态显示区中部会显示 ②符号,此时 仍可全范围内改变声程、延时,也可进入波形扩展,但不能改变增益。峰值记忆、包络 时不能进入冻结。退出冻结唯一办法是再按一下此键, 符号消失。改变文件号或关机 再开机后,自动退出冻结。
- 7) 增益+dB 键: 搜索灵敏度增加键, 按键打开后, 在状态显示区右边增益 dB 数字后会显示 +XX,具体数字 XX 由 6 号(补偿)菜单第五项的增量项设定,再按一下键关闭后+XX 会 消失。此功能可以在搜索时,不用调增益而暂时提高搜索灵敏度,并且不改变曲线高度。 这样就能在搜索/定量之间快速切换。
- 8) 相对增益键:相对增益置零键,按一下键即把相对增益置零,在状态显示区右下角显示 +0,再改变增益后,就可直接读出增益变化后增加或减少 dB 数。
- 9) 增益/声程/延时键: 码盘旋钮 A、B、C 切换到控制增益、声程、延时三个参数, 在菜单

号顶部右边会显示**\_△\_** 符号,A、B、C 分别调节增益、声程、延时三个参数。

10) 闸门键: 码盘旋钮 A、B、C 切换到控制闸门的高度、位置、宽度三个参数, 在菜单号顶 部右边会显示三个旋钮的功能类型。当显示 ——将号时, 则分别调节进波门高度、位置、

宽度三个参数。如失波门已打开(在 9 号闸 B 菜单操作), 再按一下该键后显示 P4 时, 则调节失波门(闸门 B)高度、位置、宽度三个参数。如果按一下菜单条边上的 F 键, 菜 单号顶部显示就变为空白,此时 A、B、C 旋钮就变成设定菜单条内的参数(此时,菜单 条内的对应参数会反转显示,即数字颜色与底色互相交换)。

11) 波形扩展键:扩展 ON 时在状态显示区中部会显示<→ 符号。在按键切换到 ON 时,如果 进波门内没有比 3%高的回波, 则以门中点为扩展点, 如有比 3%高的回波, 则以最高回波 为扩展点,把波形先扩展一倍,如还想继续扩展,可逆时针转动声程旋钮 B,改变声程时, 延时会联动,保证扩展点上的回波在显示屏上的位置不变,以方便观察回波细节。扩展 点的位置由声程座标下的小三角指示。在调延时时,小三角位置会左右移动,以指示扩 展点的声程。当移到左右极限位置后,再改变延时时,小三角停留在极限位置,指示扩 展点的声程已经改变,并发出二声提示音,通过以上操作,可使扩展点移到所期望的声 程位置。如再按一下该键,则退出 ON 状态,并恢复原声程、原延时。

#### $F1$   $\degree$  F5 键:

- 多功能键, 从上到下排列依次为 F1 ~ F5, 具体功能由显示屏右边的菜单条定义, 下 一章会详介。如是调节参数值,按对应 F 键后,该参数值会反转显示(即数字颜色 与底色互相交换),表示巳激活调节该参数值,此时 A(增益/高度)、B(声程/位置)、 C(延时/宽度)旋钮转换成调节参数值,A 粗调,B 细调,C 微调 ,对最大为 20 的 参数,仅 C 起作用。
- 调完参数要退出时,以下方法任选一种:
- 再按一下该 F 键
- 按一下 A, B, C 任意一个旋钮
- 按一下(9)号或(10)号键
- 如某项功能是切换功能, 则按一下 F 键就切换到下一个功能, 切换结果显示在该项 下。

#### A、B、C 旋钮:

■ 从上到下依次是 A (增益/高度)、B (声程/位置)、C (延时/宽度) 旋钮, 每转一圈 24 步,故能快速调节参数,既可以每次转一步,也可快速转动旋钮,一下子走多步, 例如在增益粗调时 (步长 1dB), 如在 0.5S 内快速转半圈, 大约能改变 12dB 增益, 再如在声程粗调时, 顺时针快速转半圈能使声程从 4mm 增加口到 1400mm, 调起来比 模拟机的旋钮还要轻巧、快捷。在调增益,声程,延时,闸门时,按一下旋钮能作 粗调细调切换。在状态显示区中部有三个旋钮各自的粗调细调指示,自左到右分别 代表 A、B、C 旋钮, 符号」表示粗调, 符号」表示细调。C 旋钮在作延时调节时, 如 按下旋钮并保持 0.6S, 则延时立即回零(波形扩展时, 无此功能), 此功能很有用, 因为在小声程时,延时调起来很慢,用此法能快速把延时调到零。

#### D 旋钮:

■ 最下面的菜单旋钮,专门用于改变菜单号,顺时针转一步菜单号加一,反之减一。 如按一下此旋钮则显示总菜单,再按一下则回到原来菜单,这样便于作快速切换。 例如在探伤时想看一下时间或探伤参数或改变参数锁定,可按一下该旋钮即切换到 总菜单,想回到原来菜单只要再按一下该旋钮,当然,通过旋转该旋钮也能调回到 原来的菜单,不过没有上述方法快捷。

■ 在 14 号 (回放波形) 菜单时, 按 D 旋钮不起作用。

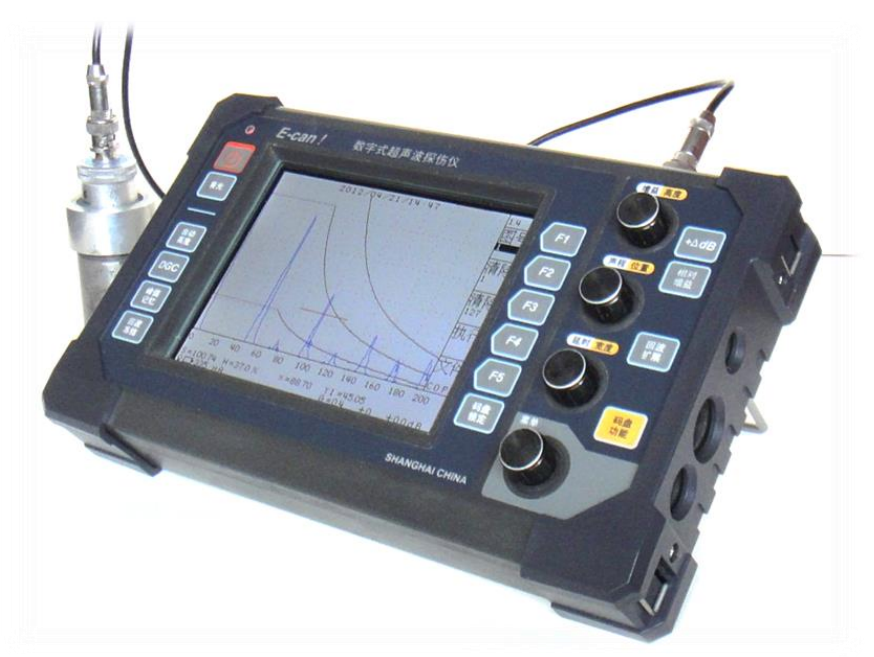

图 3:仪器正面

图 4:仪器包装

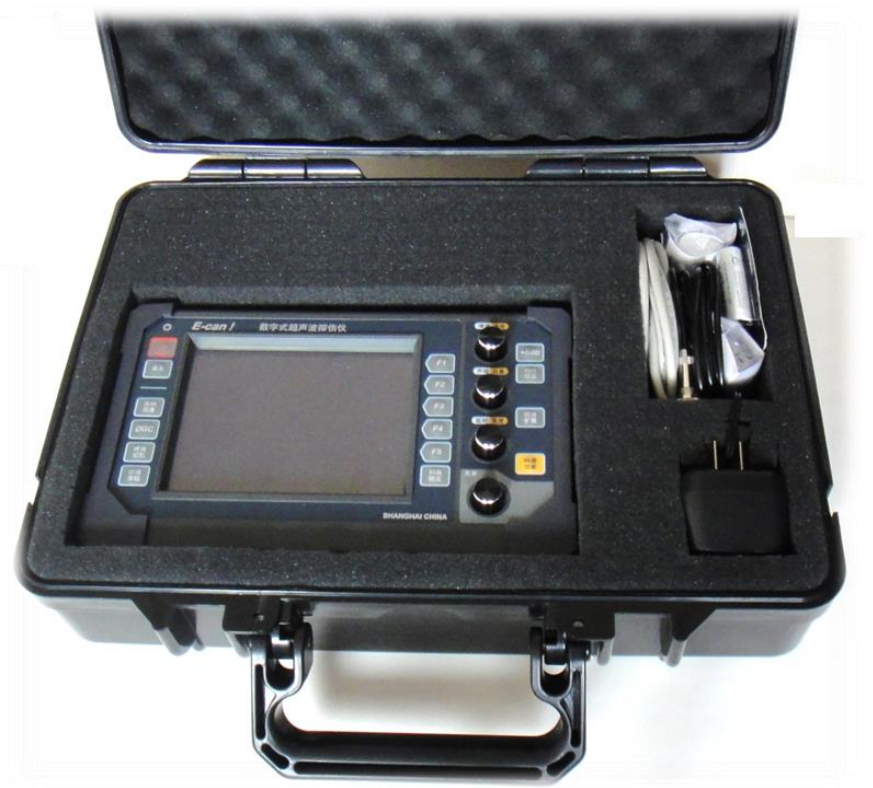

# 第3章 菜单条详细介绍

<span id="page-8-0"></span>菜单条垂直排列, 最上部左边的数字是菜单号, 右边是 A、B、C 旋钮功能提示符, 如空 白则表示巳激活调节参数。接下来下面分成 5 项,每项用 2 到 4 个汉字表示功能,由于菜单 条的宽度只能显示 2 个汉字,对于超过 2 个汉字的菜单项,采取交替显示。汉字下面是参数, 参数下面是参数的单位,如无参数则不显示。对非参数项,按 F 键后起什么作用,下面会详 介。共有 15 个菜单条(菜单号 0 ~ 14),下面从 1 ~ 14、0 号依次详介。

<span id="page-8-1"></span>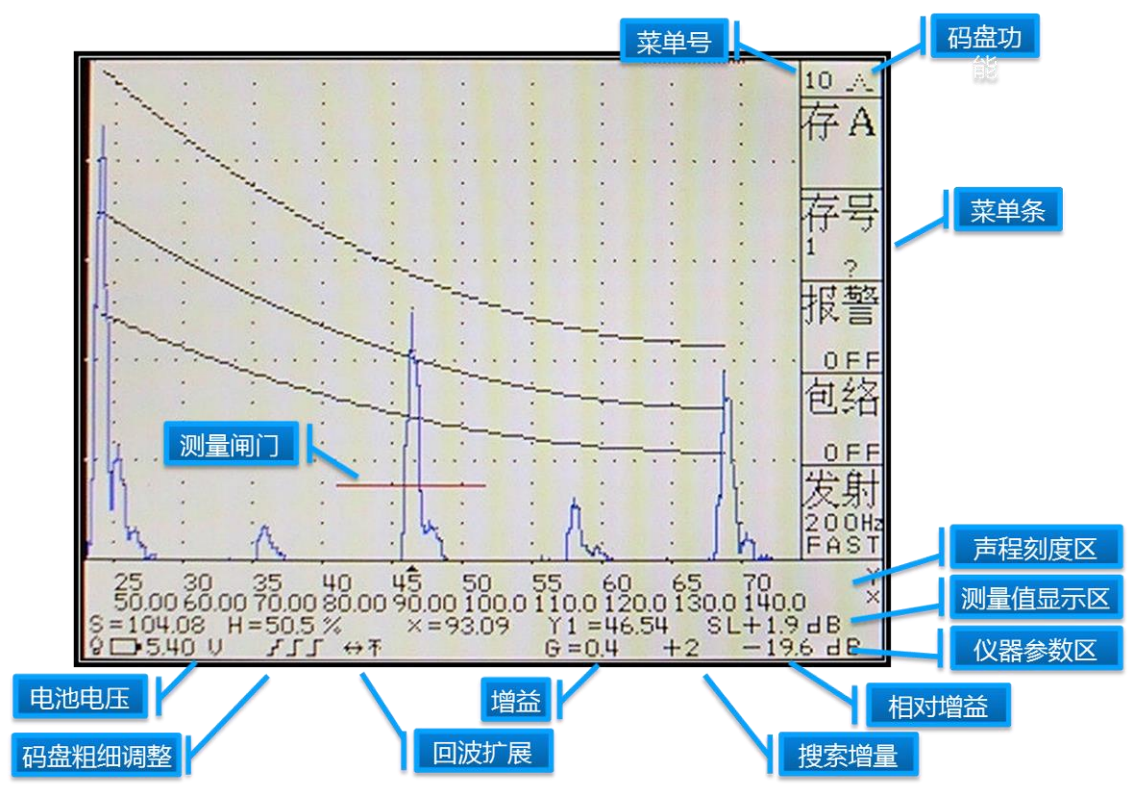

图 5:工作主界面

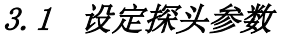

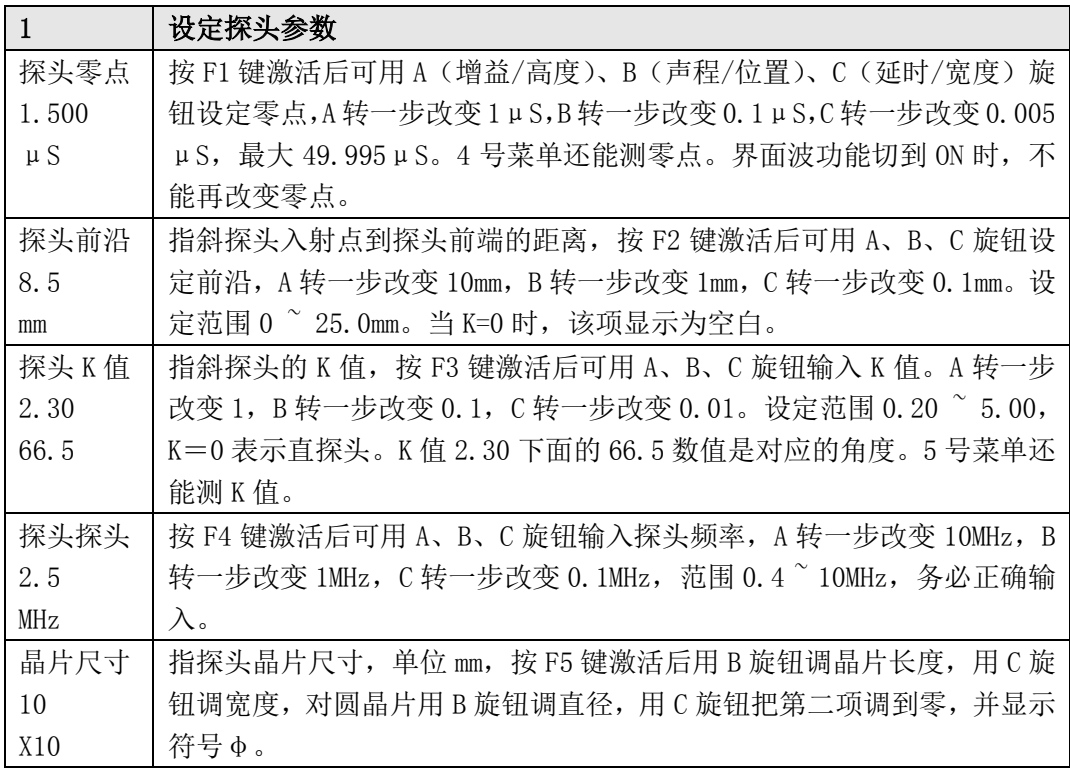

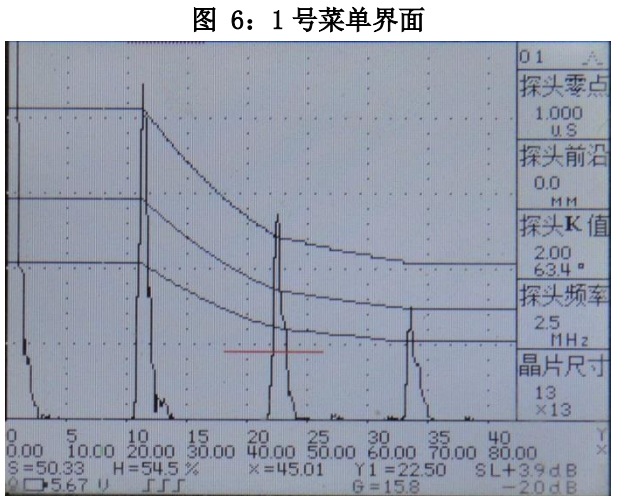

## <span id="page-10-0"></span>3.2 设定检波方式、回波显示方式、探头收发状况、发射脉冲宽度、带通选 择

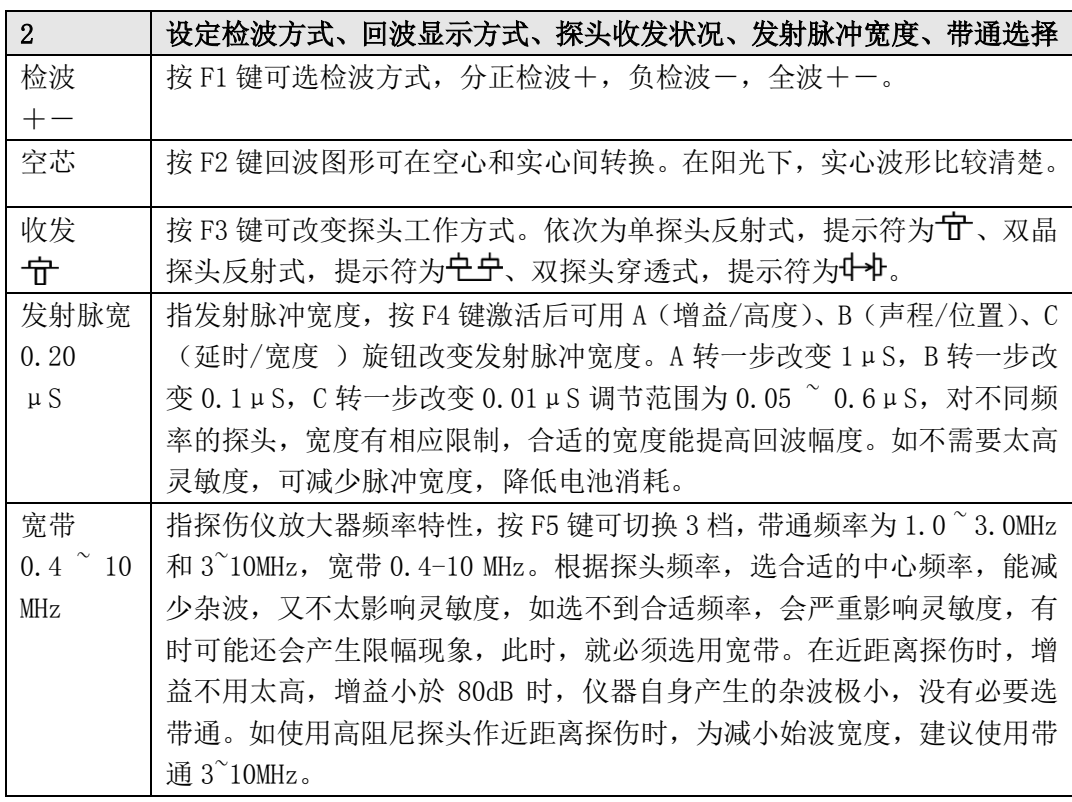

#### 图 7:2 号菜单界面

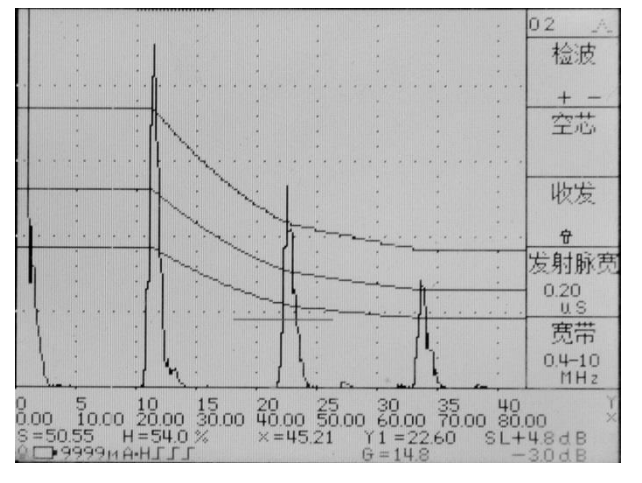

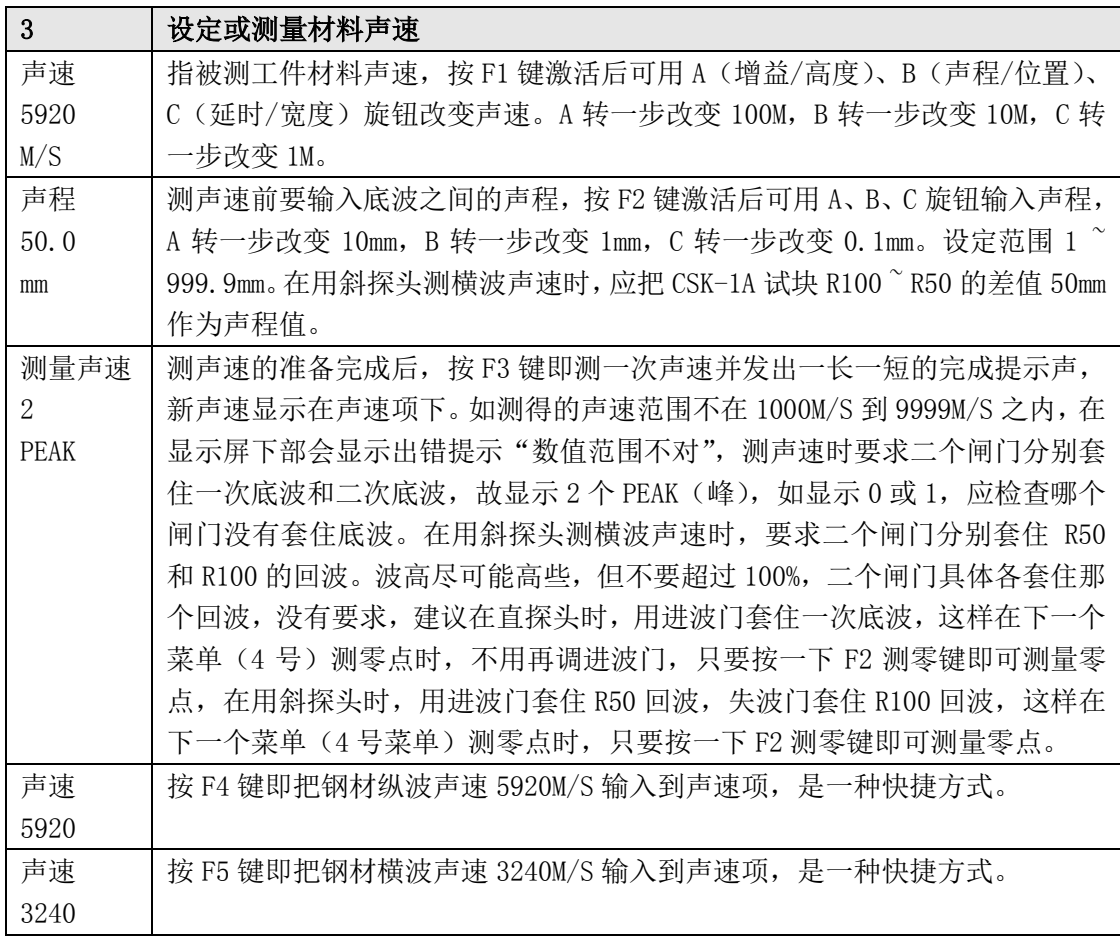

### <span id="page-11-0"></span>3.3 设定或测量材料声速

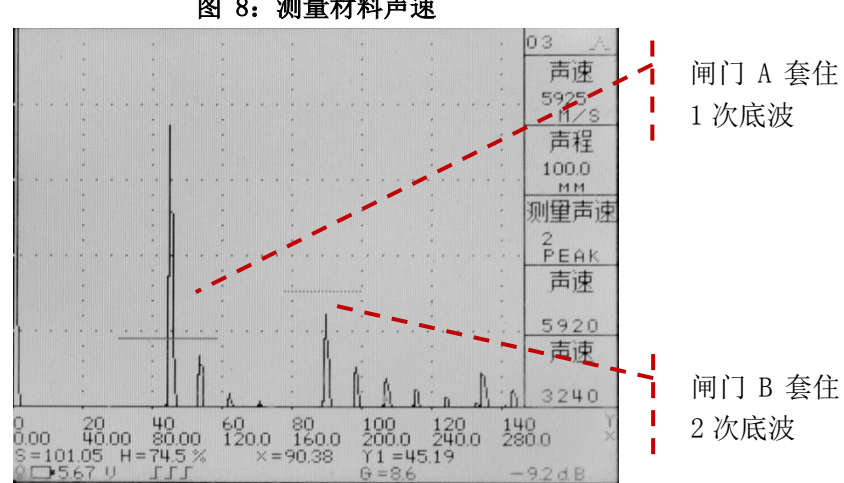

图 8:测量材料声速

<span id="page-12-0"></span>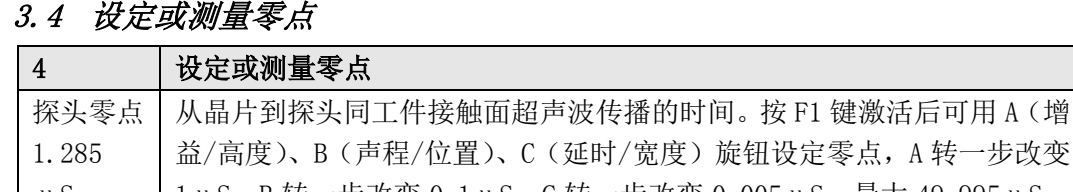

| 1.285   | 益/高度)、B(声程/位置)、C(延时/宽度)旋钮设定零点,A 转一步改变             |  |  |  |  |  |  |
|---------|---------------------------------------------------|--|--|--|--|--|--|
| $\mu S$ | 1μS, B 转一步改变 0.1μS, C 转一步改变 0.005μS, 最大 49.995μS。 |  |  |  |  |  |  |
|         | 界面波功能切到 0N 时,不能再改变零点。                             |  |  |  |  |  |  |
| 测量零点    | 指测量探头零点,为了确认一次底波,必须先把零点手动调到零,否则,                  |  |  |  |  |  |  |
|         | 如测量前零点调很大,一次底波已显示不出来,同理,延时也要调到零。                  |  |  |  |  |  |  |
|         | 对直探头把进波门套住一次底波,对斜探头把进波门套住 R100 或 R50 回            |  |  |  |  |  |  |
|         | 波,波高调到约 80%,门内不能含始波,第三项声程要正确输入,准备工                |  |  |  |  |  |  |
|         | 作做好后, 按此键即测一次零点并发一长一短的完成提示声, 新零点替代                |  |  |  |  |  |  |
|         | 老零点显示在零点项下。如测得的零点范围不在 0 到 49.995 µ S 之内, 在        |  |  |  |  |  |  |
|         | 显示屏下部会显示出错提示"数值范围不对"。                             |  |  |  |  |  |  |
| 声程      | 测零点前要输入测零点时的声程,按 F3 键激活后可用 A、B、C 旋钮输入             |  |  |  |  |  |  |
| 50.0    | 声程, A 转一步改变 10mm, B 转一步改变 1mm, C 转一步改变 0. 1mm。设定  |  |  |  |  |  |  |
| mm      | 范围 1 ~999.9mm。对直探头输入一次底波声程, 对斜探头进波门套住 R100        |  |  |  |  |  |  |
|         | 或 R50 回波对应声程也应输入 100mm 或 50mm                     |  |  |  |  |  |  |
|         | (此行为空)                                            |  |  |  |  |  |  |
|         | (此行为空)                                            |  |  |  |  |  |  |

图 9:斜探头测量声速及零点

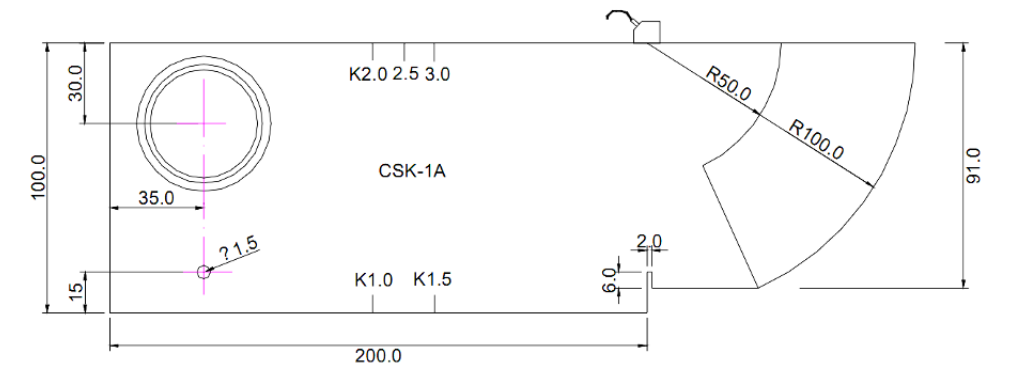

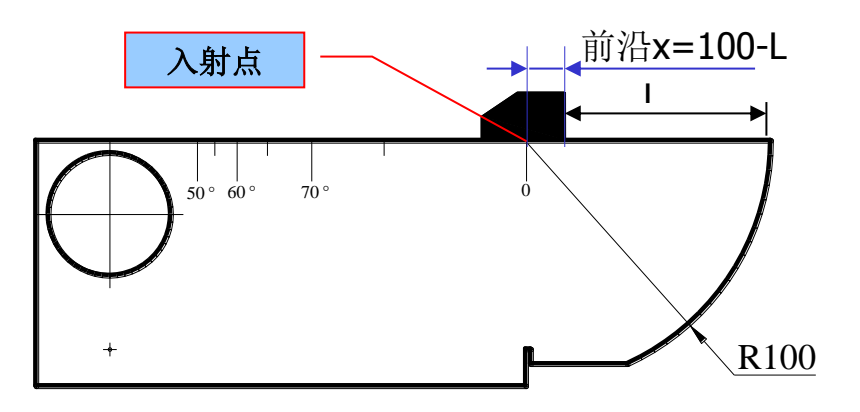

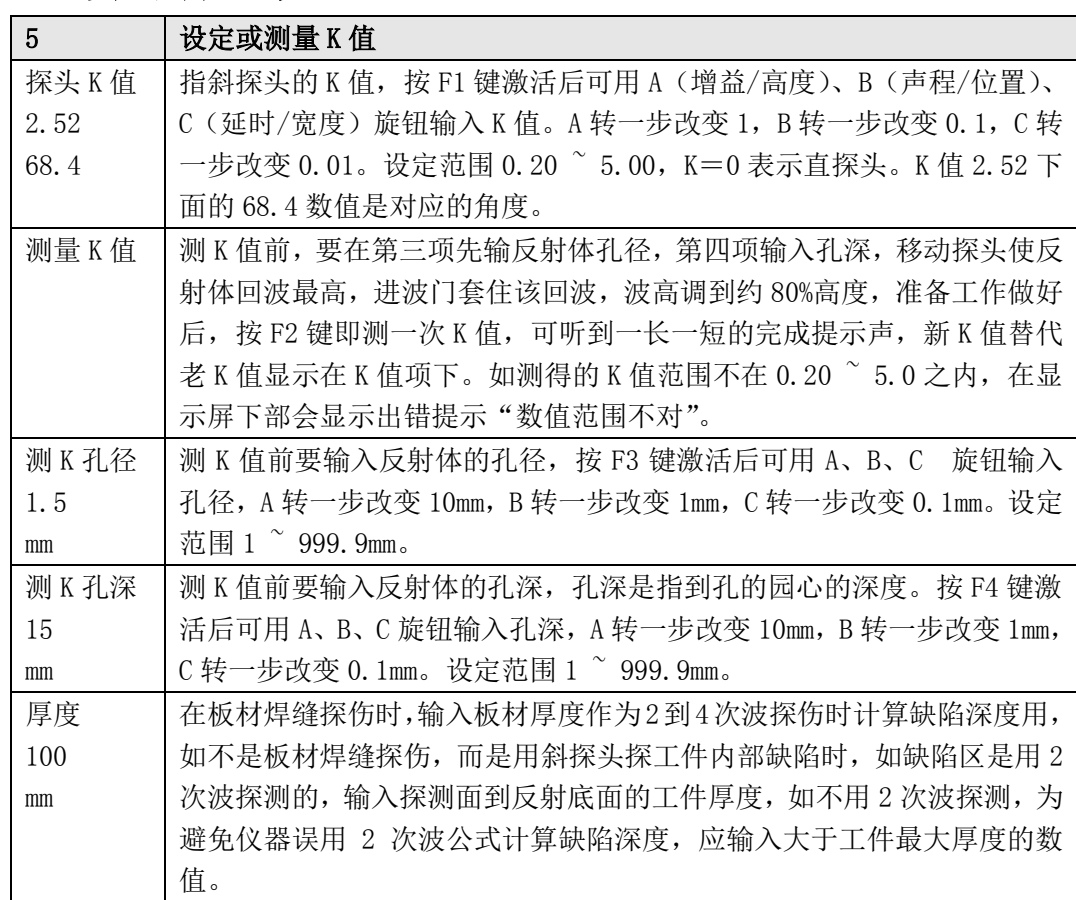

## <span id="page-13-0"></span>3.5 设定或测量 K 值

## 图 10:测量斜探头 K 值

![](_page_13_Figure_4.jpeg)

![](_page_13_Figure_5.jpeg)

<span id="page-14-0"></span>![](_page_14_Picture_277.jpeg)

说明:

- 1) 名义增益+补偿+搜索增量=内部实际增益,并且只能在 0 ~ 110dB 之间,如果超 出此范围,就会限制正在调整的参数值,搜索灵敏度需要增加的 dB 数只有当增益+dB 键切到起作用后才改变实际增益,但在 OFF 时,也预留了灵敏度需要增加的 dB 数, 例如增量 6dB, 补偿 0dB 时增益最大只能调到 104dB, 如果补偿是 5dB, 那末增益最 大只能调到 99dB。
- 2) 判废,定量,测长三条线的偏移量不能相同,如相同,曲线会重叠在一起。
- 3) 补偿和增量起的作用都是改变内部实际增益,但不改变曲线高度,不过补偿量大小, 在探伤前根据工件表面光洁度情况一旦确定后,一般不会再改变,但搜索增量是用 于提高搜索灵敏度,在搜索到可疑回波需要定量时,应恢复到原来的增益,故在探 伤过程中,要反复频繁改变,为了用户方便,本机特意增加了搜索灵敏度快速切换 功能,灵敏度增加多少 dB 由本菜单条第五项设定,是否起作用由增益+dB 键(7)控 制。

<span id="page-15-0"></span>![](_page_15_Picture_256.jpeg)

![](_page_15_Picture_257.jpeg)

![](_page_15_Figure_3.jpeg)

图 11:DAC 曲线

![](_page_16_Picture_226.jpeg)

## <span id="page-16-0"></span>3.8 设定距离—增益提升参数

![](_page_16_Figure_3.jpeg)

![](_page_16_Figure_4.jpeg)

## <span id="page-17-0"></span>3.9 开/关失波门 启/停界面波功能 微调界面波零点 改变声程标尺 设 定抑制

![](_page_17_Picture_248.jpeg)

![](_page_17_Figure_3.jpeg)

图 13: 界面波切入前(左)与界面波切入后并把声程减小(右)

| 10              | 探伤及存储回波图                                    |  |  |  |  |  |  |
|-----------------|---------------------------------------------|--|--|--|--|--|--|
| 存A图             | 指储存 A 扫回波图,按 F1 键即把当前图形、参数和时间存入第二项存号        |  |  |  |  |  |  |
|                 | 所指的图号内,储存后,存号会自动加 1。如存号后显示?表示该存号不           |  |  |  |  |  |  |
|                 | 是空白号, 应改变存号找到空白号再存。                         |  |  |  |  |  |  |
| 存号              | 按 F2 键激活后可用 A (增益/高度)、B (声程/位置)、C (延时/宽度) 旋 |  |  |  |  |  |  |
| 5?              | 钮设定存号,范围1~127号,相当于数码相机的存储卡可拍127 张照片,        |  |  |  |  |  |  |
|                 | 如找不到空白号, 进14号回放菜单清除以前所存内容。                  |  |  |  |  |  |  |
| 报警              | 控制是否需要报警, 按 F3 键切换。在未制作曲线时, 如有超过进波门高        |  |  |  |  |  |  |
|                 | 度, 并在门内的回波才会报警。如巳作曲线, 只有在门内并且在曲线左右          |  |  |  |  |  |  |
| 0 <sub>FF</sub> | 范围内有超过最低一条曲线的回波才会报警,和进波门高度无关。如曲线            |  |  |  |  |  |  |
|                 | 超过 100%高度, 门内有超过 100%高度的回波, 也会报警。失波门 ON 时,  |  |  |  |  |  |  |
|                 | 失波门内没有超过门高的回波时,会报警。只有在本菜单,报警 0N 才起          |  |  |  |  |  |  |
|                 | 作用。报警的用处是探伤扫查时, 不必看仪器显示屏来判有否超过规定大           |  |  |  |  |  |  |
|                 | 小的伤波,听到报警声后再看显示屏,这样,眼睛可解放出来,作为指导            |  |  |  |  |  |  |
|                 | 探头在工件上的位置是否正确。                              |  |  |  |  |  |  |
| 何络              | 控制是否启用包络功能。可按 F4 键启用,再按此键关闭,关闭后巳生成          |  |  |  |  |  |  |
|                 | 的包络图消失。调节参数、改变菜单号、或关机后再开机, 包络功能自动           |  |  |  |  |  |  |
| 0 <sub>FF</sub> | 关闭。已冻结或峰值记忆时, 不能启用包络功能。                     |  |  |  |  |  |  |
| 重复频率            | 按 F5 键在快慢之间切换,切到快时显示 FAST,切到慢时显示 SLOW,具体    |  |  |  |  |  |  |
| 400 Hz          | 频率还同声程有关, 所显示的数值就是发射重复频率。选发射重复频率快           |  |  |  |  |  |  |
| FAST            | 可适应快速移动探头扫查用, 但易受幻波影响, 而且耗电量也大。如出现          |  |  |  |  |  |  |
|                 | 幻波, 可切到 SLOW, 幻波会减小或消失。为了省电, 只有在本菜单有 400Hz  |  |  |  |  |  |  |
|                 | 或 200Hz, 在其它菜单, 因为是调试仪器或 B 扫或测厚, 没有必要太高的    |  |  |  |  |  |  |
|                 | 发射重复频率,故自动限制最高发射重复频率为 100Hz(FAST),50Hz      |  |  |  |  |  |  |
|                 | $(SLOW)$ .                                  |  |  |  |  |  |  |

<span id="page-18-0"></span>3.10 探伤及存回波图

![](_page_18_Figure_3.jpeg)

图 14:10 号菜单界面

<span id="page-19-0"></span>![](_page_19_Picture_253.jpeg)

说明:动态波形曲线水平方向代表探头移动距离,纵坐标为回波波峰轨迹的高度。

![](_page_19_Figure_3.jpeg)

第 **19** 页菜单条详细介绍

| 12   | B扫及存B扫图                                        |
|------|------------------------------------------------|
| 存B图  | 指储存 B 扫图, 按 F1 键即存 B 扫图。储存后, 存号会自动加 1。如存       |
|      | 号后显示?表示该存号不是空白号,应改变存号找到空白号再存。                  |
|      |                                                |
| 存号   | 按 F2 键激活后可用 A(增益/高度)、B(声程/位置)、C(延时/宽度)         |
| 26   | 旋钮设定存号,范围 1 ~ 127 号,如找不到空白号,进 14 号回放菜          |
|      | 单清除以前所存内容。                                     |
| 起动测量 | 做好 B 扫准备后, 按 F3 键开始 B 扫。扫描从左到右, 探头也同步在         |
|      | 工件上匀速移动,能记录 20S 的回波声程变化轨迹,以实体显示,视              |
|      | 如工件剖面图。 扫描进行时,能同时显示实时回波波形, 扫描结束后,              |
|      | 实时回波波形消失,详细操作方法见 4.7 B 扫功能。                    |
| 清B图  | 按 F4 键即清除 B 扫图, 恢复显示实时回波。 B 扫进行到中途不想进行         |
|      | 下去时, 也可按此键中断 B 扫。切换到别的菜单号或关机后再开机,              |
|      | 也自动清除B扫图。                                      |
| 厚度   | B 扫起动前要输入最大参考厚度,必须≧工件的最大厚度,因为 B 扫              |
| 50.0 | 用百分比显示,最大 100%厚度。按 F5 键激活后可用 A、B、C 旋钮输         |
| mm   | 入厚度, A 转一步改变 10mm, B 转一步改变 1mm, C 转一步改变 0.1mm。 |
|      | 设定范围 1 ~ 999.9mm。                              |

<span id="page-20-0"></span>3.12 B 扫、存 B 扫记录图

图 16: 工件中常见缺陷的动态波形1

![](_page_20_Figure_4.jpeg)

-

<sup>1</sup> 摘自《超声波探伤》134 页

### <span id="page-21-0"></span>3.13 测厚度、存测厚数据

![](_page_21_Picture_253.jpeg)

<span id="page-22-0"></span>![](_page_22_Picture_226.jpeg)

![](_page_22_Picture_227.jpeg)

![](_page_22_Figure_3.jpeg)

图 17:14 号菜单界面

## <span id="page-23-0"></span>3.15 设定时钟

![](_page_23_Picture_174.jpeg)

![](_page_23_Figure_3.jpeg)

 $\circ$ 

 $10$ 

 $G = 16.0$ 

 $12$ 

 $\overline{2}$ 

10.01

 $\downarrow$ 

 $H = 4.5%$ 

 $\epsilon$ 

 $14$ 

 $\overline{31}$ 

#### 图 18:国产 10MHz 直探头探测 3mm 厚工件

## <span id="page-24-0"></span>3.16 快速设定探伤参数

增设此菜单是为了能方便快速设定探伤仪最基本的参数,把分布在不同菜单号上的 5 个 基本参数,集中到16号菜单,以方便设定。

![](_page_24_Picture_285.jpeg)

![](_page_24_Figure_4.jpeg)

图 19:16 号菜单界面

#### <span id="page-25-0"></span>3.17 系统设定

![](_page_25_Picture_201.jpeg)

|   | 01                                                    | 02                | ЮЗ          | 06           | 07         | 0Ō             |  |  |  |
|---|-------------------------------------------------------|-------------------|-------------|--------------|------------|----------------|--|--|--|
|   | 探头零点                                                  | 检皮                | 声速          | 增益补偿         | 曲线         | 诵道号            |  |  |  |
|   | 1.000<br>u S                                          |                   | 5920<br>M/S | $+0$<br>d. B |            | 2              |  |  |  |
|   |                                                       | 空芯                | 声程          | 判席线          | 采样         | 参数锁定           |  |  |  |
|   |                                                       |                   | 1.0<br>M1   | $+3$<br>dE   |            | OFF            |  |  |  |
|   | 探头K債                                                  | 收发                | 测量声速定量线     |              | 参考少值       | 颜色             |  |  |  |
|   | 0.00<br>0.0<br>$\mathbf{a}$                           | 守                 | U<br>PEAK   | $+0$<br>dE   | 3<br>1111  | 21             |  |  |  |
|   | 探头频率                                                  | 发射脉隙              | 声谏          | 测长线          | 全清         | 电里             |  |  |  |
|   | 2.4<br>11Hz                                           | 0.23<br>u S       | 5920        | -3<br>dE     |            | 9999<br>MA-H   |  |  |  |
|   | 晶片尺寸                                                  | 宽带                | 声谏          |              | 搜索增量清除曲线   | 音里             |  |  |  |
|   | 20<br>×Ф                                              | $0.4 - 10$<br>MHz | 3240        | ο<br>dB      |            | $\alpha$ [a]a] |  |  |  |
| Ō | 50                                                    | 150<br>100        | 200         | 250          | 350<br>300 |                |  |  |  |
|   | $+40.0$ dB<br>$0$ $\square$ 5.68 $\cup$<br>$G = 48.0$ |                   |             |              |            |                |  |  |  |

图 20:总菜单

# 第4章 基本操作方法详介

## <span id="page-26-1"></span><span id="page-26-0"></span>4.1 电源

- 本机内置电池为 4 节 5 号可充电池, 以后更新时, 建议使用 2000mAh 以上的低自放 电 Ni-MH 电池。更换电池时, 电池极性不可装反, 取出电池后, 可看到机壳上有电 池极性标记。
- 电池电压低于 4.2 伏时,应及时充电。显示屏左下角会显示电池的电压。Ni-MH 电池 的电压在工作区很平稳,但一旦降低到 4.4 伏后,很快就会没电,要及时结束工作 或充电、或换电池。
- 接通外接电源后绿灯亮,开机后红绿灯一齐亮,电池供电时仅红灯亮。用外接电源 供电时,无论开机或关机,都能对电池充电。电池就在机内充电,无需配置充电器。
- 接通外接电源后,就自动对机内电池恆流充电,关机状态下充电电流约 400mA。开机 状态下充电电流约 250mA。充到 5.8 伏后, 充电电流会自动降低到涓流, 不会对电池 过充。关机状态下一个完整的充电过程约 10 小时。
- 电池充足后,如要改为单独用机内电池供电,请调到 0 号菜单 (旋转 D 菜单旋钮或 用快捷方法按一下 D 旋钮),再按 F4 电量项的键,把电电清零。以后可根据电池实 际容量,目前耗电电流值和累计放电量来估计电池剩余供电时间。
- 按一下电源开关开机时,如红灯仅闪亮一下又灭了,表示电池电压太低,根本不能 工作。如红灯连闪 5 次又灭了,表示电池电量严重不足,都应立即给电池充电。
- 如果插上外接电源后不能正常开机,可先让电池充电 10 分钟再试,如还不能开机, 就要怀疑个别电池内部可能短路,可先取出电池并插上外接电源后再试,如能正常 工作,说明电池有短路毛病,要换掉有毛病的电池。

## <span id="page-26-2"></span>4.2 开/关机

- 按(1)号电源键开机,红灯亮,背光灯也同时打开,约 1S 后,显示开机画面,3S 后进入上次关机时的状态,就可以继续探伤。但冻结、包络、峰值记忆是不保持的。
- 如在室外阳光下工作,可按 2 号背光键把背光灯切到强。
- 要关机再按(1)号电源键。
- 关机后 1S 即可再开机,不需等待很长时间。
- 先按住 F1 键不放手,再按(1)号电源键开机,3S 后 F1 键才可松手,此时可听到 1 长 1 短提示声,表示已经把当前文件号内的参数设定为出厂参数,原来所存的回波 图和厚度数据, 仍保留不变。如同时按 F1 和 F3 键, 则把 0 到 29 号共 30 个文件参 数全部设定为出厂参数,故不要轻易使用。

## <span id="page-26-3"></span>4.3 波门/闸门

- 进波门(又称测量闸门)和失波门(又称 B 闸门)只对门内最高回波作测量,回波 在门内就是指回波的左右位置在闸门的左端到右端之间,进波门内的回波只要高度 高于 3%就作测量,同进波门门高无关。仅在 10 号菜单探伤时,如打开报警,缺陷波 高度要超过进波门高度时才报警(如已作曲线,缺陷波高度要超过曲线高度才报警, 同进波门高度无关)。测量点为波峰点。
- 回波高度如超过 107%,就会增加测量误差,尽量把高度调到 80%左右。
- 调节合适的门宽,把始波和无关的大回波排除在外。
- 下文讲套住回波,就是上面三点要求,不再重复。
- 在调到 3 号菜单测声速时,失波门会自动打开,供测声速时用失波门去套住另一个

#### 第 **26** 页基本操作方法详介

底波。调离 3 号菜单后, 失波门会恢复原来状态。

如不想测量缺陷波的参数,就不必关心闸门的位置。

## <span id="page-27-0"></span>4.4 选择探伤文件

开机后, 如不在 0 号菜单(总菜单), 可按一下 D (菜单) 旋钮直接讲入 0 号菜单, 核对一下是否是自己预设的通道号,不是的话,按 F1 键激活通道号,用 C (延时/ 宽度)旋钮调出自己预设的通道号,在左边总菜单上再核对一下参数、状态设置是 否正确,所用探头,必须是该通道号当初调仪器时所用的探头,因为相同规格的不 同探头,差别也是很大的。如无变化,就可调到相应菜单开展工作,否则,要重新 改正不准确的参数或选一个别人不用的通道号,并正确设置参数,设置方法见下节。 如在探伤中途关机后又开机(可减少电池消耗,增加电池工作时间),仪器会恢复关 机时的状态,可直接继续探伤,但包络、峰值保持、冻结、回波扩展不会恢复。

## <span id="page-27-1"></span>4.5 参数、状态设置

- 设置前用 D (菜单) 旋钮调到 0 号菜单 (或按一下 D 旋钮 ), 按 F1 键激活通道号, 用 C(延时/宽度)旋钮调出自己的通道号。
- 把锁定项切到 OFF,否则有的参数不能改变。
- 延时要调到零,如延时太大,一次底波可能会看不见。
- 探头零点(在 1 号菜单第一项),要调到零,否则,一次底波可能会看不见。
- 底波锁定 (在 11 号菜单第 5 项) 要切到 OFF, 否则不能测声速、零点、K 值。
- 先输入名义 K 值(在 1 号菜单第 3 项)及名义声速(在 3 号菜单第 1 项),这样便于 判别回波次数,不易发生判别错误。对直探头,K 值应调到零。
- 抑制设置为零(在 8 号菜单第五项调),否则小回波会被抑制掉。
- 界面波应切到 OFF(在 9 号菜单第 1 项),否则测零点会出错,一次底波可能会看不 见。
- 对斜探头,声程刻度应切到 S(在 9 号菜单第 4 项)。
- 要设定某一菜单号的参数时,先旋转 D(菜单)旋钮来改变菜单号,再选择按 F1 ~ F5 键,如该项是切换功能,切换结果立即在该项显示出来,如该项是设定参数功能, 参数数值和底色会反转显示,这时旋转 A、B、C 旋钮就能改变参数数值。完成后再 按一下 A、B、C 旋钮或 9 号,10 号键就退出该项参数设定。
- 请从 1 号菜单开始,顺序调下去,如颠倒次序,可能会产生误差。例如检波极性、 发射脉冲宽度、带通会影响零点,所以测零点前一定要先设定检波极性、发射脉冲 宽度、带通。
- 如对不同部位要用不同的探头探伤,由于探头参数差别很大,针对每一个探头,要 安排一个通道号,重新设置参数,这样到现场探伤时,更换探头后,只要切换到对 应通道号就能工作。
- 为方便快捷,在重新设置参数前,可把该通道号的参数先设定到出厂参数,方法见 本章 4.2 开/关机最后一项。

## 4.5.1 调 1 号菜单: 输入探头参数

- 输入探头频率,按 F4 键激活后可用 A、B、C 旋钮输入探头频率,务必正确输入探头 频率。探头频率在探头标牌上标出,例如 2.5P 表示 2.5MHz。
- 按 F5 键,输入探头晶片尺寸,晶片尺寸数值有上下二行,上行用 B 旋钮调大小,对 矩形晶片代表一条边长,对园形晶片代表直径。下行用 C 旋钮调大小,对矩形晶片 代表另一条边长,对园形晶片必须调到零,显示符号φ。晶片尺寸在探头标牌上标 出, 例如 5P10X10 表示 5MHz, 矩形晶片边长 10X10 毫米, 2.5P20 表示 2.5MHz 园形

#### 第 **27** 页基本操作方法详介

晶片直径 20mm。

● 如果零点、前沿、K 值巳知,可直接输入。如是直探头, 把 K 值调到零, 此时前沿巳 无意义, 前沿不再显示, 如是斜探头, 先输入标称 K 值, 否则, 如 K 值等于零时, 前沿项是不显示的。前沿如不知道,有二种方法测前沿,由于前沿是入射点到探头 前端的距离,和声速、零点无关,所以在测声速、零点前也可测前沿,方法是移动 探头,使 R100 的回波最高,用直尺量出斜探头前端到 R100边缘的距离 S,前沿 L=100-S, 按 F2 键激活前沿项后,用 A、B、C 旋钮把求得的前沿值输入,以后显示水平距离 X 时, X=水平声程-L, 所以从探头前端边沿量起, 再加 X 值就是缺陷的水平位置, 引 入前沿慨念是为了对缺陷水平方向定位方便,定位时可从探头前端边沿量起而不必 从入射点量起。另一种方法是等到调 4 号菜单测斜探头零点后,用直尺量出斜探头 前端到 R100 边缘的距离 L,计算出前沿后再回到 1 号菜单填入前沿值。

## 4.5.2 调 2 号菜单: 设定检波方式,回波显示方式,探头收发状况,发射脉

## 冲宽度,带通选择

- 按 F1 键选检波极性。探伤一般选全波, 测厚建议选半波, 本机是用波峰点来对回波 定位的,用全波在判断回波峰点时,因正负半波的幅度有时很接近,可能会误判一 个半波,造成误差增大。探伤时对定位要求不高,可用全波。
- 按 F2 键切换显示模式,可根据习惯选择空心或实心, 实心显示有助于观测到一闪而 过的波形,在强光环境下,也容易看得清楚。选择空心或实心不会影响测量数值, 所以在调试好仪器后,仍可随意切换。
- 按 F3 键选探头收发状态。依次为单探头反射式(收发为同一个探头),提示符为<sup>十</sup>、 双晶探头反射式(在一个探头内装二个晶片,一个晶片发射,另一个晶片接收),提 示符为<del>亡</del>宁、双探头穿透式(使用二个完全独立的探头,一个放在工件左边,一个 放在右边),提示符为<sup>十——</sup>,选错了可能收不到回波,或造成很大误差。
- 按 F4 键激活后可用 A、B、C 旋钮改变发射脉冲宽度。A 转一步改变 1µS, B 转一步 改变 0.1μS,C 转一步改变 0.01μS 调节范围为 0.05 ~ 0.6μS,对不同频率的探头, 最大宽度有相应限制,合适的宽度能提高灵敏度。理论值=  $0.5T = 0.5/f$  μS, f 为探头频率,单位是 MHz。例如 2.5MHz 探头调到 0.20 μS,如脉冲宽度无法调到 理论值,应检查探头频率是否正确(见 1 号菜单第四项)。也可通过改变发射脉冲宽 度,把回波调到最高。如灵敏度己足够,适当减小发射脉冲宽度,可以降低电池消 耗。
- 根据探头频率,按 F5 键选择相近的带通频率,如频率不合适,回波幅度会降低很多, 而且有时还会产生限幅现象,如选的带通频率合适,同宽带比,回波幅度变化很小, 而噪声却能降低很多。假如无合适频率,可选宽带,但在高增益时,噪声较大。

## 4.5.3 调 3 号菜单: 输入或测量材料声速

- 如果已知声速,可按 F1 键激活后用 A、B、C 旋钮改变声速。A 转一步改变 100M, B 转一步改变 10M, C 转一步改变 1M, 如果要测声速, 最好也输入大约的声速。
- 为了测声速,一定要先输入二个底波之间的声程,按 F2 键激活后可用 A、B、C 旋钮 输入声程,A 转一步改变 10mm,B 转一步改变 1mm,C 转一步改变 0.1mm。设定范围 1  $\degree$  999.9mm。在用斜探头测横波声速时, 应把 CSK-1A 试块 R100  $\degree$  R50 的差值 50mm 作为声程值。
- 把延时调到零,改变声程和增益,对直探头测纵波声速时,应同时出现一次底波和 二次底波,一次波高调到约 80%,移动进波门套住一次底波(门内不能含始波),移

#### 第 **28** 页基本操作方法详介

动失波门套住二次底波(门内不能含始波或一次底波或比二次底波高的其它波形)。 对斜探头测横波声速时,要反复移动探头,使 R100 的回波达到最高,波高约 80%, 再平移探头使 R50 的回波高度要大于 20%,再移动进波门套住 R50 的回波(这样在下 个菜单测零点时不用再调节,按一下 F2 键就测零点),移动失波门套住 R100 的回波, 以上条件达到后,即可按一次 F3 测量键, 测量一次声速, 测量项下会显示 2 PEAK , 表示二个闸门一共套住二个峰,如显示 0 或 1 PEAK ,要检查哪个闸门没有套住底波。 需注意的是,冻结时不能测量声速。新声速会代老声速显示在声速项下,并发出一 长一短声以示测量完成。如测出的声速不在 1000 ~ 9999M/S 之内,会有出错提示, 请检查声程设置正确否?,二个闸门是否正确地套在对应的底波上?

- 如需迅速把声速调到 5920M/S 可按 F4 钢纵键,调 3240M/S 可按 F5 钢横键。

## 4.5.4 调 4 号菜单: 设定或测量探头零点

- 如巳知零点,可直接输入零点,先按 F1 键激活该项,再用 A、B、C 旋钮设定零点, A 转一步改变 1μS,B 转一步改变 0.1μS,C 转一步改变 0.005μS,最大 49.995μS。 对手动调零点,把进波门套住底波,通过改变零点,使显示区测得的声程 S 基本上 等于进波门所套底波的声程。对斜探头调零点,移动探头使 R100 的回波最高,再把 进波门套住R100回波,改变零点,使显示区测得的声程S等于100左右。常用的2.5MHz 直探头零点约 1.1μS,斜探头零点约 8~10μS。
- 如需测量零点,应先输入进波门所套底波的声程,按 F3 键激活后可用 A、B、C 旋钮 输入声程,A 转一步改变 10mm,B 转一步改变 1mm, C 转一步改变 0.1mm。设定范围 1  $\degree$ 999.9mm。进波门应套住一次底波,波高调到约 80%高(可按 3 号自动高度键), 然 后按 F2 测零键,有一长一短声,表示测量完成,新零点巳取代老零点显示在零点项 下。如测斜探头零点,先在声程项输入 100 或 50,移动探头使 R100 或 R50 的回波最 高,进波门套住 R100 或 R50 回波,波高调到约 80%高(可按 3 号自动高度键),再按 测零键。如刚按上个菜单的方法测过声速,不用调节仪器,直接按一下 F2 键即测零 点。
- 如测的是斜探头零点,把前沿量出填入 1 号(探头参数)菜单第五项(前沿)。因为 所显示的声程水平分量 X 值是扣除前沿值的, 如不想扣除, 可把前沿值设定为零。

## 4.5.5 调 5 号菜单: 设定或测量 K 值、输入板材厚度

- 对直探头, K 值应调到零。对斜探头如巳知 K 值, 可直接输入, 先按 F1 键激活该项, 再用 A、B、C 旋钮输入 K 值。A 转一步改变 1,B 转一步改变 0.1,C 转一步改变 0.01。 设定范围 0.20  $\degree$  5.00。
- 如要测 K 值,应先输入反射体孔径和孔深。输入孔径时按 F3 键激活后,用 A、B、C 旋钮输入孔径, A 转一步改变 10mm, B 转一步改变 1mm, C 转一步改变 0.1mm。设定 范围  $1$   $\degree$  999.9mm。输入孔深时按 F4 键激活后, 用 A、B、C 旋钮输入孔深, 孔深是 指到孔的园心的深度, A 转一步改变 10mm, B 转一步改变 1mm, C 转一步改变 0.1mm。 设定范围 1 ~ 999.9mm。
- 手动测 K 值, 移动探头使反射体回波最高, 把进波门套住该回波, 波高调到约 80% 高(可按 3 号自动高度键)。再按 F1 键激活 K 值项后, 用 A、B、C 旋钮手动改变 K 值。A 转一步改变 1, B 转一步改变 0.1, C 转一步改变 0.01, K 值改变时, 垂直深度 测量值 Y 也随之改变, 当 Y=反射体深度时, K 值就调好了。要特别注意的是一定要 先输入反射体孔径,因为在按 F1 键激活 K 值项后, 计算出来的 Y 值是到反射体园心 的深度,所以一定要知道孔径。
- 自动测 K 值, 反复移动探头使反射体回波最高, 把进波门套住该回波, 波高调到约

#### 第 **29** 页基本操作方法详介

 $80\%$ 高(可按 3 号自动高度键),然后再按 F2 测 K 键,如测得的 K 值在 0.20 ~ 5.0 之间,就会发一长一短声,并以新 K 值代替老 K 值显示在 K 值项下。

- 在测量 K 值时,要仔细反复移动探头,使回波幅度最高。为了方便记住最高波,可 先按 5 号峰值记忆键,再移动探头找到最高点后,不用再按住探头,然后就可测 K, 测后自功退出峰值记忆。
- 孔深项、声程项在机内是同一个变量,仅叫法不同,如在 4 号测量零点菜单上设定 的声程数值,在本菜单上就变成孔深数值。
- 如果是板材焊缝探伤,为计算多次波探伤缺陷深度,请正确输入板材厚度(F5 厚度项), 如不是板材焊缝探伤,而是用斜探头探工件内部缺陷时,如缺陷区是用 2 次波探测 的,输入探测面到反射底面的工件厚度,如不用 2 次波探测, 为避免仪器误用 2 次 波公式计算缺陷深度,应输入大于工件最大厚度的数值。

## 4.5.6 调 6 号菜单: 设定补偿、测长、定量、判废、搜索增量的 dB 数

- 如要做曲线,应先把补偿、搜索增量调到零,否则采样点的高度会受补偿和搜索增 量的影响。
- 如作 DAC 曲线, 要设定测长、定量、判废三个偏移量, 也可在 DAC 曲线作好后, 改 变偏移量,退出改变后,会以新的偏移量重作 DAC 曲线。如偏移量之间相差很大, 很可能无法同时显示三条曲线。如偏移量之间虽然差别不大,但绝对值很大,很可 能所作的曲线会在显示屏外,要改变增益后才能在显示屏上显示。
- 补偿、增量大小探伤时可改变。
- 如作测厚用,直接调到 13 号菜单,开始测厚。

## 4.5.7 调 7 号菜单: 作 AVG 或 DAC 曲线

- 如不制作曲线,直接调到 8 号菜单。
- 制作曲线前一定要把补偿调到零,把搜索增量调到零或通过按 7 号 (增益+dB)键把 搜索增量起作用否切到 OFF,否则采样点的高度会受补偿和搜索增量的影响。
- 第 1 项曲线项下的数字是巳作曲线条数,如为空白,表示还未作过曲线。如巳作曲 线可先按一下 F4 全清键,清除曲线和采样点,此时可看到曲线项下变为空白,采样 项下数字变为 0。
- 第 2 项采样项下的数字表示已采样点数,0 表示未采过样,采样点数最大为 8 点。采 样前必须把进波门先套住采样点的回波,并且在门内该采样点的回波最高,但要小 于 100%,不过也要大于 20%,过小会降低采样精度。小心移动探头使得回波最高, 也可先按 5 号峰值记忆键,再移动探头找到最高点,这时才可以按 F2 采样键,采样 成功后,自功退出峰值记忆,采样数会加 1,采样点波峰上会显示一个小十字。
- 如是制作 AVG 曲线,必须先对第三项设定采样点的等效φ值才能采样,并且只能采 1 点。如对底波采样,要把第三项的φ值调到最小时,显示改变为底波后,才能对底 波采样。采样后, 在按 F1 曲线键作 AVG 曲线前, 要先设定所作曲线的等效Φ值, 故 再调第三项φ值,然后按 F1 键作出一条对应此φ值的 AVG 曲线,再调另一个φ值, 再按 F1 键作出第二条 AVG 曲线,最多可作三条 AVG 曲线。
- 如要制作 DAC 曲线,采样点数必须大于等于 2 点,多点采样过程中,可以改变声程、 增益、延时,这时已采样过的小十字位置,会随之改变。如对采样点不满意,可按 F4 全清键,清除所有采样点后,再重新采样。采样后,按 F1 键即作出三条 DAC 曲线。
- 按 F5 清线键后,仅清除已制作的曲线,但保留采样点,用途见下面二条详介。
- 对于 AVG 曲线, 如仅需改变曲线等效 Φ值, 可按 F5 清除曲线键, 再选新的 Φ值, 再 按 F1 曲线键就可作一条对应新的φ值的 AVG 曲线,再选另一个φ值,再按 F1 键,

#### 第 **30** 页基本操作方法详介

最多可作三条新的 AVG 曲线。

- 对 DAC 曲线,按清除曲线键后,可增加新的采样点。按 F1 曲线键后,重新再画 DAC 曲线。
- 按清除曲线键后, 在原来采样点上, 会显示小十字, 调离 7 号 (曲线) 菜单后, 小 十字会消失,以免干涉视觉。
- 如巳作过曲线但显示屏上看不见曲线,是因为增益、声程、延时与采样时差别太大, 曲线已超出显示屏范围,试改变一下增益、声程、延时后,有提示信息显示曲线偏 离位置(曲线太高时应降低增益,曲线太右时,应增加声程)。

## 4.5.8 调 8 号菜单: 设定距离—增益提升参数

- 如不设定距离—增益提升,可跳过 8 号菜单。
- 按 F2 键, 激活后可用 A、B、C 旋钮设定增益提升起点的声程, A 转一步改变 100mm, B 转一步改变 10mm,C 转一步改变 1mm,范围 20 ~ 9999mm。
- 按 F3 键,激活后可用 A、B、C 旋钮设定增益提升升率(快慢),以每 256mm 声程提 升 dB 数表示, A 转一步改变 10dB, B 转一步改变 1dB, C 转一步改变 0.1dB, 范围 1.0  $\degree$  10.0dB.
- 改变增益提升起点的声程或改变增益提升快慢都会引起第四项终点声程的改变,终 点声程=起点声程+256X(20/增益升率),超过终点声程后,增益就不再增加,停留 在终点声程时的增益。
- 增益提升后,在提升范围内,曲线会抬高,回波也同时抬高,相对关系不会改变, 不会改变当量值。
- 提升范围要么包含整个 DAC 曲线,要么不含 DAC 曲线,部份包含会造成误差。

## <span id="page-31-0"></span>4.5.9 调 9 号菜单: 开/关失波门、启/停界面波功能、微调界面波零点、改

## 变声程标尺、设定抑制量

- 如不用失波门, 应关闭闸门 B, 以免引起失波报警。按 F1 键可开关闸门 B。
- 如不用液浸法探伤或测厚,应关闭界面波功能,界面波零点可不理会。
- 如用液浸法探伤或测厚,界面波左右抖动时,它的最大声程应小于 200μS,切到 ON 前,进波门应不含始波,否则,会锁定始波而不是界面波,门宽应含界面波左右抖 动极限位置,但也不要超过太多,界面波应尽量在门的中点,才能使锁定范围最大。
- 按 F2 键界面波切到 ON 后, 进波门的指示功能巳完成, 进波门就可正常使用, 不再 对界面波起作用。此时,界面波被移到声程的起点(声程零点),如果界面波声程发 生抖动,由于被锁定在声程的起点,从而减小工件回波的抖动。在显示屏右上角还 会出现一个小窗口,小窗口内显示按比例缩小的始波和界面波以及当初进入时进波 门的位置,所以能监视界面波的大小和抖动范围。此时如改变声程或延时,仅对界 面波后面的工件回波起作用。
- 因界面波波高往往>107%, 在跟踪时, 无法确定峰点, 会引起误差, 为修正误差, 可调界零, 按 F3 键, 激活后可用 A、B、C 旋钮设定界面波零点, 修正跟踪误差, A 转一步改变 1μS, B 转一步改变 0.1μS, C 转一步改变 0.01μS, 范围 0  $^{\circ}$  2.50μS。 改变界面波零点,使进波门测到的巳知声程(或厚度)为正确值。
- 该菜单第 4 项是声程标尺切换,如是直探头, K 值已调到零, 只有声程 S 标尺, 故不 需再切换,如是斜探头,根据需要,通过按 F4 键切换到所需的声程标尺。探伤过程 中也可随时变换标尺。
- 按 F5 键, 激活后可用 B (声程/位置)、C (延时/宽度) 旋钮设定抑制百分比, 范围

#### 第 **31** 页基本操作方法详介

为 0  $\degree$  50%, B 转一步改变 10%, C 转一步改变 1%, 状况显示区中部显示 RJ=XX%, 当抑制为零时,不再显示 RJ=0% 。杂波不大时,最好尽量不用抑制,把抑制调到零。

## 4.5.10 调 11 号菜单: 底波锁定切换。

如不需底波锁定,按 F5 键切到 OFF 即可,只有在平板探伤时,按规范声程要调到能 显示 10 次底波时,1 次底波被压缩到左边仅 1/10 处,造成观察缺陷波困难时才需底 波锁定功能, 在 OFF 状态下, 先把探伤灵敏度调好, 延时调到零或 N 次底波, 取决 于锁定后右半屏起点声程期望值,然后改变声程看到 M 次底波高度大约 100%波高, 位置约在显示屏右端 90%处,再按一下 F5 键切到 ON, 此时原先全屏的内容被压缩到 右半屏显示,而且右半屏的声程及延时已经锁定,不会再改变,以后调延时和声程, 仅改变左半屏的显示,这样显示屏 55%区域用于显示缺陷回波,另 45%区域用于显示 M 次底波,用失波门套住 M 次底波, 当探到大缺陷时, M 次底波高度会下降到失波门 高度以下,产生失波报警。

仪器巳校调好, 按一下 D(菜单)旋钮直接进入 0 号菜单, 把第 2 项锁定项切到 ON, 以防意外修改。如现场要换多个探头探伤,可另选一个不用的通道号,再校调一遍, 到现场可快速切换。

#### <span id="page-32-0"></span>4.6 探伤

- 调到 10 号探伤菜单,可进行探伤及记录。按 F1 键,就可把当时的回波图形和探伤 参数、时间贮存到第二项存号所指的图号中,存后图号会自动加 1,如图号后有个? 表示此图号已经存过,不能再存新图,要按 F2 键激活存号修改功能,用 A、B、C 旋 钮改变存号,如没有空号,就要调到 14 号回放菜单来清除,所以最好在探伤前预先 清除好贮存器。贮存后的图形,以后可传送给 PC 机, 在 PC 机上编写报告 (提供编 辑软件)并打印,所以最好用纸记下各图号所存工件名称,部位等内容,供回去在 PC 机上编写报告时用。也可在 14 号回放菜单现场查看已经存贮的回波图。
- 根据工作表面光洁度设定补偿量,方法是调到 6 号补偿菜单。按 F1 键激活后可用 C 旋钮设定补偿量,范围正负 20dB,步长 1dB,它仅改变内部实际增益,曲线高度不 会改变。
- 该菜单第 5 项是切换发射脉冲重复频率快慢。按 F5 键切换快慢, SLOW 慢, FAST 快, 具体频率见上排显示的数值,数值同声程大小还有联动。重复频率快可适应快速移 动探头,但易产生幻波。为判别幻波,可切换发射重复频率,如不是幻波,波形不 会有变化。
- 扫查时, 如要增加搜索灵敏度, 按(7)号增益+dB 键使增量起作用。此时在增益 G =XX 后,可看到+XX。具体增加多少增益由 6 号菜单第 5 项增量项设定,方法是先 调到 6 号菜单,再按 F5 键,激活后用 C 旋钮设定,范围 0  $\degree$  20dB,步长 1dB。增量 仅改变内部实际增益,曲线高度不会改变。对缺陷定量时,要关闭该功能,方法是 再按(7)号键,即可看到+XX 字符消失。
- 要提升远处回波幅度时,可按(4)号 DGC 键,打开提升功能,在状态显示区中部会 显示 / 符号。再按(4)号键关闭此功能。提升起点声程和增益升率由 8 号设定 DGC 菜单设定。
- 需细看分析回波时,可按(6)号冻结键冻结回波,冻结后探头拿离工件仍保留回波, 仍可调声程、延时,也可扩展分析,但不能改变增益。再按此键解冻。
- 如对某处回波需特别观察回波相位,应把声程调到最小,把回波扩展到分清每个半 波,再切换检波极性,就可区别出相位。为调节方便,可把进波门套住需扩展的回 波,再按(9)号波形扩展键打开扩展功能,回波先扩展一倍,状态显示区中部出现 符号,水平座标尺下方出现一个三角形,指示该点为扩展点。此时如再减小声

#### 第 **32** 页基本操作方法详介

程(逆时针转动 B 声程/位置旋钮), 仪器会自动增加延时, 使回波位置不变。 声程 一直可减小到最小,可分清每个半波。如果扩展点的左右位置不理想,可转动 C(延 时/宽度)旋钮改变扩展点位置。如再按(9)号波形扩展键,就会回到原来声程和 延时。

- 在用斜探头时,应先在 9 号菜单设定声程标尺,按 F4 刻度键可选水平座标为声程, 或声程的 X 分量为上排、Y 分量为下排,或声程的 Y 分量为上排、X 分量为下排。上 排的分度值为整数,下排的分度值是依 K 值计算出的,有小数。双座标显示可以方 便用户快速定位缺陷的水平和垂直位置。
- 在探到缺陷而需进一步查明性质时,可切到 11 号菜单进行动态波形描绘。方法是把 进波门宽度调到含缺陷波可能出现的范围,但不能含始波和底波。准备好后,按 F3 起动键开始扫描,此时探头应在缺陷区上同步移动。实时回波仍能看到,同时以实 时回波的峰点作为高度,曲线等速向右边移动,画出一条回波高度和探头移动相关 的曲线,这就是动态波形记录线。根据缺陷的动态波形,就能帮助识别单个夹渣、 小裂纹、白点、非金属夹渣、夹层、平滑大裂纹等缺陷。
- 动态回波扫描进行时,如进波门内没有高于 3%高的回波,动态回波曲线高度就为零, 曲线就同水平刻度线重合,就看不到扫描进度,故为了指示扫描进度,显示屏最上 部有二行显示点阵组成的进度条。
- 动态回波曲线不含缺陷的深度信息,它表示的是探头移动与缺陷回波高度的关系, 而包络曲线是探头移动时,缺陷深度与缺陷回波高度的关系。
- 按 F1 存动键, 仅储存动态波形线, 不记录实时回波。
- 按 F4 清图键可清除动态波形线,按 F3 起动键也清除老图并立即开始扫描。改变菜 单后,不保留老图。
- 启用包络或峰值记忆功能后,发射重复频率最高为 200Hz,改变声程和闸门位置等操 作后,自动退出包络或峰值记忆。
- 启用包络或峰值记忆功能时,如按 F1 存 A 键,贮存的是包络或峰值,而不是实时回 波。
- 启用峰值记忆功能后,要求进波门内的回波要超过 3%高才起作用。
- 如要失波报警功能,把闸 B 切到 ON(调到 9 号菜单切换),把失波门套住底波,门高 调到 80%左右,再把报警切到 ON,这时如出现底波高度低于失波门门高,就会报警。 如要改变音量,按一下 D(菜单)旋钮切到零号菜单按 F5 键改变音量,再按一下 D 旋钮回到原菜单。
- 进波门实时显示测量结果,每秒刷新约 4 次,如门内没有比 3%高的回波, 测量显示 区变空白,以免杂波使数据乱跳,干涉视觉。如想测量小于 3%高的回波,可把进波 门高度设定到最底 1%的高度,即可测量大于等于 1%高度的回波。
- 直探头仅显示回波声程 S 及波高 H 百分比,如有 AVG 曲线,后面会增加显示等效φ 数和φ2+XX dB。如有 DAC 曲线(直探头近场区探伤时),并且回波在 DAC 曲线左右  $\overline{X}$ 间范围之内, 则改显 SL +-XX dB。
- 斜探头平板焊缝探伤前要先输入工件厚度,作为计算几次波的依据,所以要输入工 件厚度,在 5 号单第五项输入工件厚度,。
- 斜探头除显示声程 S 和波高百分比外, 还增显 X 水平分量, Y 垂直分量, Y 下标可能 为 Y1 ~ Y4 或 YA, Y1 ~ Y4 表示 1 次波 ~ 4 次波, 代表缺陷深度, 大于 4 次波时, 改为显示声程垂直分量,为区别以 YA 表示,所以一定要正确设定工件厚度。如有 DAC 曲线,而且回波在曲线区间段内时,再增显 SL+-XX dB。需特别强调的是所显示的 X 水平分量值=X 水平声程减去探头前沿,故必需正确输入探头前沿,如差值为负, 则显示零。传送到 PC 机的 X 是水平声程, PC 机上显示的也是水平声程, 不再考虑探 头前沿。
- 如采用水浸法探伤,应先调好水中声程,再调到 9 号菜单,参见 [4.5.9](#page-31-0) 节调 9 号菜

#### 第 **33** 页基本操作方法详介

单说明前二项,调好进波门后,按 F2 键把界面波锁定功能切到 ON,界面波位置就作 为新的零点,被移到声程零点,接下来就如非水浸法探伤一样操作。

## <span id="page-34-0"></span>4.7 B 扫功能

- 调到 12 号 B 扫菜单,可进行 B 扫及记录。
- B 扫图水平轴代表探头在工件上移动的距离, 垂直轴代表底波声程对设定厚度的百分 比,以实心图显示。百分比小时,图形在上部,看起来如工件剖面图。如把厚度设 定为工件标称厚度,B 扫后就可显示出工件减厚情况。
- 起动 B 扫前,应先设定工件最大厚度,按 F5 键激活厚度项后可用 A、B、C 旋钮输入 厚度,A转一步改变10mm,B转一步改变1mm,C转一步改变0.1mm。设定范围1 ~ 999.9mm。
- 厚度设定后,再移动探头作一次预演,看看回波幅度合适否,底波声程变化范围应 在进波门内,并且应小于厚度设定值。门内不能含始波。回波和刻度最好设置不同 的颜色,这样 B 扫时可看到实时回波状况。
- 准备工作完成后, 把探头移到 B 扫起点, 按 F3 起动键开始 B 扫。探头移动速度要均 匀,同工件接触要良好,扫描过程约 20S。扫描进行时,能同时显示实时回波波形, 扫描结束时, 实时回波波形消失。
- B 扫时, 如进波门内没有比 3%高的回波, 为了指示 B 扫进度, 显示屏最上部有二行 显示点阵组成的进度条。
- 按 F1 存 B 键保存 B 扫图到第二项存号所指的图号中, 存号会自动加 1, 如图号后有 个?表示此图号已经存过,不能再存新图,要按 F2 键激活存号修改功能,用 A (增 益/高度)、B(声程/位置)、C(延时/宽度)旋钮改变存号,如没有空号,就要调到 14 号回放菜单来清除,所以最好事前预先清除好贮存器。贮存后的图形,以后可传 送给 PC 机, 在 PC 机上编写报告(提供编辑软件)并打印, 所以最好用纸记下各图 号所存工件名称,部位等内容,供回去在 PC 机上编写报告时用。也可在 14 号回放 菜单现场查看已经存贮的 B 扫图。
- B 扫结束后,如要测量某点厚度百分比,可移动进波门同某点相重合,数据显示区会 显示厚度百分比。
- 按 F4 清图键清除 B 扫图, 回到实时回波显示。
- 调离 B 扫菜单后, 会自动清除 B 扫图, 回到实时回波显示。

## <span id="page-34-1"></span>4.8 测量厚度

- 调到 13 号测厚菜单,可进行测厚及记录。
- 测厚前,最好把 4000 个厚号全部清空,以免中途清除时不小心把已测数据误清除。 方法如下: 按 F4 键即在清起、清终、数据分组之间切换。清起为清除厚度数据的起 始号,激活后可用 A、B、C 旋钮设定起始号为 1,A 转一步改变 100,B 转一步改变 10,C 转一步改变 1,清终为清除厚度数据的结束号,激活后可用 A、B、C 旋钮设定 结束号为 4000,再按 F5 执行键就清除从起点到终点厚号之间的厚度数据。特别要注 意的是要在第 4 项清起或清终激活时(数值反转显示),才能执行清除命令,这是为 了防止误按 F5 键而设置的。
- 由于能看到回波,在测量形状复杂的工件厚度时,把进波门套住所测回波,就能避 免误测。进口的高档测厚仪带回波显示也就是考虑到这一点。
- 在为测厚校调仪器时,最好选半波,因为选全波时,正负半波的高度有时非常接近, 这样在判最高点时,可能会相差一个半波,增加误差(对 5MHz 探头,差一个半波会 引起 0.3mm 误差)。探头频率、发射脉冲宽度也要正确输入,声速、零点也必须校调 好,脉冲宽度调稍窄点较好,带通选宽带较方便。
- 菜单条第二项存厚项下面的数字表示按 F1 键测厚时, 二个闸门套住底波个数, 如显 示 0 表示没有一个闸门套住底波,当然测厚不成功。如显示 1 表示有一个闸门套住

#### 第 **34** 页基本操作方法详介

底波,如采用的是始波到底波模式,测厚成功,如此时采用的是底波到底波模式, 应该显示 2,应检查那个闸门没套住底波,反之,如采用的是始波到底波模式而却显 示 2, 那也是错的, 关闭失波门 (调到 9 号菜单按 F1 键) 后就不会出此错。

- 声速、零点校调好后就可以测厚。一般选一次底波比较方便,底波高度最好调 80% 左右,进波门要套住底波,按 F1 测厚键后,测得的结果就是测量显示区所显示的 S 值。需特别注意的是失波门不能套住回波,否则会误认为是回波到回波测厚模式, 会显示 2 PEAK , 所以最好关闭失波门。
- 另一种测厚模式是回波到回波测厚模式,测厚时,把进波门套住一个底波,失波门 套住另一个底波,按 F1 测厚键后,本机会计算出二个底波之间的厚度。测厚模式会 自动识别。应特别注意的是按测厚键后,如显示 1 PEAK ,虽然第一项也有厚度显示, 但那是始波到某一闸门的厚度,不是二个底波之间的厚度,要检查哪个闸门没有套 住底波,调试后再重新测厚。
- 如要保存测厚数据,按一下 F2 存厚键,第三项的厚号会自动加 1,厚度数据贮存后, 会自动消失。
- 如想回看已存厚度值,按 F3 厚号键激活该项后,可用 A、B、C 旋钮改变厚号,A 转 一步改变 100, B 转一步改变 10, C 转一步改变 1, 如该厚号内已经存有数据, 就会 在第一项测厚项下的数据区显示已存的厚度值,如果该厚号存的是数据分组标记, 则在显示屏上部中间位置会显示当初分组时的时间。
- 第三项厚号后如出现?表示该厚号已经存有厚度数据,不能再存数据,要另找空号, 方法是按 F3 键激活后可用 A、B、C 旋钮改变厚号,直至找到空号。
- 低于 3%高的回波不测量,门内不能含始波。
- 所测底波高度要<107%, 也不要低于 20%, 否则会增加测量误差。
- 一个工件的所有厚度点测完后或所有工件的同一个厚度点测完后最好插入一个数据 分组标记,以区分测厚项目,并用纸记下工件名称及数据所存的厚号范围,以后出 报告时电脑会根据分组标记,执行分页显示,再同测厚时用纸记下的内容核对,可 以避免数据搞错。插入数据分组标记的方法是反复按 F4 键,直到出现数据分组为止, 再按一下 F5 执行键即可,同时可以看到厚号自动加 2,这是因为一个数据分组标记 占据二个厚度号。厚度数据传送到 PC 机后,会根据数据分组标记自动分页显示厚度 值及当初测厚时的时间。
- 如工件表面不光洁,可改用水浸法测厚。先把仪器校调好,再参考 [4.5.9](#page-31-0) 节把界面 波切到 ON, 界面波就被看成新的声程零点,再用巳知厚度的试块放入水中,校一下 界面波零点后就可测工件了。换工件后界面波声程会少许变化,但只要在设定范围 内,仍能把界面波锁定在零点,不会影响测量。由于界面波锁定误差较大,用此法 测厚误差也较大。

# 第5章 向 PC 机传送数据

- <span id="page-36-0"></span>◆ 先安装 PC 端软件。如使用赠品中的 RS-232 转 USB 转接器, 需安装驱动程序 (转接器为 赠品,不属于本产品范围)。具体参考光盘中 Readme.txt 文件。
- ◆ 在关机状态下联接通信电缆。把 6 芯园插头插入本机侧面的 6 芯插座(注意对准键的方 向,不能硬插): 九芯方插头插入 PC 机 RS-232 插座。如 PC 机只有 USB 口,可串入一个 RS-232 转 USB 的转接器。
- 接通本机电源,开机。在退出开机画面后,任何时候都能接收 PC 机的传送命令。PC 机 上调出通信软件(UniData Analysis), 默认在桌面有快捷方式。选择文件菜单, 再选 择**读取设备…**,再点击开始。本机向 PC 机传送所有巳存入的图形和测厚数据。空号是 不传送的,所以无用的图形和测厚数据应及时清除,这样可节省传送时间。每秒可传送 约 10 幅图形或 1000 个测厚数据。传送时本机提示行会显示"数据收发";PC 机上有进 度条显示传送进度百分比。传送结束仪器会发二声提示声, PC 端会提示保存为文件。
- 在 PC 端浏览探伤数据时:
	- 通过 F6 切换探伤或是测厚:
	- 使用上下箭头,或是鼠标滚轮,控制前后翻单页;
	- 使用左右箭头,控制前后翻 10 页。
- 需要查阅之前保存的探伤文件:
	- **●** 选择文件菜单中的打开…,选择所需文件;或,
	- 在系统的文件管理器下,双击所需文件打开。
- 需要输出探伤报告时,选择文件菜单下的输出…。软件会调用设置好的报表模板,产生 探伤报告。然后使用系统默认字处理软件中打印功能,打印报表。
- ◆ 文件菜单下的配置…是用来设置报告模板以及通信端口。默认设置已经能很好工作,无 需改动。如需定制报告模板,请先仔细阅读软件使用文档。
- ◆ 具体 PC 机软件的使用方法,请参阅软件文档(已随机安装,默认安装在程序组下的超 声波探伤仪目录下)。

## 第6章 注意事项

- <span id="page-37-0"></span> 本公司仅对仪器制造质量承担三包责任,对探伤和测厚失误所引起的损失不承担任何法 律赔偿责任。
- 本说明书仅适合于具有超声波探伤专业知识的人士使用,故对探伤知识、方法、术语、 注意事项不再赘述,如是初学者,请先阅读第7[章。](#page-38-0)
- ◆ 模拟探伤仪用衰减器改变灵敏度,本仪器用增益代表灵敏度,增益 dB 数越大,灵敏度 越高,同衰减器正好相反。
- 最好准备一个本子,记录各个文件号的用途、所配探头编号、所作曲线条件,以后可 以根据工作要求,直接选对应文件号使用。
- ◆ 探头温度变化会引起灵敏度变化,故在环境温度和作曲线时的气温差别很大时,最好作 些修正,通过改变补偿量即可实现。
- 探伤结束后,及时把数据传送到 PC 机,并在 PC 机上查看无误后,才可清除仪器中的数 据。
- ◆ 每次工作前,最好先清空图形、厚度数据区,以方便贮存数据。准备一张纸和笔,供现 场记下各图号所存工件名称,以免回来在 PC 机上编写报告时,回波图同工件名发生差 错。
- 接上探头后,如看不到始波,应检查探头方式设置是否正确,延时、探头零点是否太大, 增益是否太高,以致回波跑出显示屏。如能看到发射始波,仪器基本上没有问题,应再 检查探头连接线。如测量值 H 大于 107%,可按一下(3)号自动高度键,把波幅降到 80% 后,就可看到回波。
- ◆ 如最大增益调不到 110dB,那是因为搜索增量设定不为零或补偿量大于零,如最小增益 调不到 0dB, 那是因为补偿量小于零。请参见 [3.6](#page-14-0) 节的说明。
- 如想测探头频率,可把回波冻结后再扩展到分得清各个半波,减小进波门宽度,把门分 二次分别套住相邻周期的波峰,分别读出 S1,S2,探头频率 F=2.96÷ | S2-S1 | , F 单 位 MHz,S 单位 mm,声速 5920M/S,方式:反射式。也可用峰到峰测厚模式,直接测出 |S2—S1|,再代入上式。
- 探伤仪附近有手机通话时,可能会有干涉,手机待机时,由于手机自动地同基站定时联 络,也可能有间隙干涉。
- 在声程很小延时很大时,要把延时调回到零是很费时的,本仪器特有的一个功能,即按 下 C 旋钮超过 0.6S 后, 即把延时调到零并且发出二声提示声。注意在波形扩展功能有 效时无此功能,只要退出扩展, 就能回到原来的延时。在 C 旋钮作为调闸门宽度时, 也 无此功能。
- 尽量利用自动高度键来大幅度改变增益,例如想看看最大增益时的杂波,可拔去探头电 缆线并把进波门远离始波,再按 3 号自动高度键,即可达到最大增益,反之,把探头压 到工件上,把进波门移到相应的底波位置,再按 3 号自动高度键,即可使增益快速降到 使底波达到 80%高度的增益上。
- ◆ 如不知某个功能在那个菜单号,可按一下 D 旋钮(菜单旋钮)进入总菜单画面杳看属于 那个菜单号,但由于画面尺寸限制,3号(测零点),4号(测 K 值),11 号(动态曲线), 12 号(B 扫),13 号(测厚),14 号(回放)没有列入。
- 请尽量选用优质探头,本仪器随机配套的国产优质探头不但灵敏度高,而且阻尼也相当 好,使探伤仪和探头的组合性能充分发挥出来,否则好仪器搭配差探头,性能会大打折 扣。如发现在高增益时,插上探头后杂波大增,就要查一下探头的金属外壳同 Q9 插座 外壳接触是否良好,可用万用表量电阻或用一根短导线连一下试试。现在有一种塑料外

#### 第 **37** 页注意事项

壳探头,如果内壁没有金属屏蔽片,会带来很大干扰,这种探头最好别用。

- 如在有强电干扰大的环境中发现杂波干扰大时,可拔去探头线看看干扰还有多大,一般 来说, 仪器受干扰的程度比探头小得多, 所以重点在探头和探头线上, 如检查下来接地 没有问题,那也只能拉开同干扰源的距离。选用灵敏度高的探头能提高回波幅度,如灵 敏度高 6dB,增益就能调低 6dB,干扰也就降低 6dB。选用同探头频率相近的带通频率, 也能降低一些干扰。
- 如探头频率同带通频率相差很大,没有一个相匹配的,就选宽带,否则会得不偿失,而 且可能在某段增益时,出现限幅现象。
- 液晶屏的玻璃比较脆弱,对仪器要轻拿轻放以免意外震碎玻璃。
- ◆ 如电池充到 5.7V 左右(基本上充足了),此时在开机状态下拔出外接电源插头,如电压 一下子降到 5V 以下,这是不正常的,可能是时间久了,电池的正负极片会发生接触不 良,应取出来清洁一下,也可能电池的内阻变大了,要更换电池。
- 随着电池充放电次数增多,电池的容量(mAh 数)会逐步减小,连续工作时间应以电池 实际容量估算,本机有电池放电电量显示,放电到 4V 时的电量,就可认为是电池的实 际容量。实际容量降到过小时,应及时更新电池,最好使用低自放率电池,这种电池虽 然标称容量不是很大,但实际容量同标称值比较接近,而且一致性好,随着充放电次数 增加,容量下降也比较慢。
- 由于电池有自放电现象,如是很久前充的电,在要带到野外使用前,最好再补充些电。
- 仪器长期不用时,应每月对电池充电一次。
- 由于模拟机的声程只有等分刻度线,没有具体声程值,故要先用试块按 1 比 1 或 1 比几 对声程定标,探伤时也不能随意改变声程,否则要再次标定。数字机的声程刻度线上标 有声程值,只要调节声程大小到期望值即可,不必再定标,故在探伤时,为细看某处回 波,可任意改变声程,看后再改回即可,这也是数字机使用方便之处。
- 对平板探伤时,利用失波门套住底波对大缺陷报警时,由于一次底波太高,就是下降 20dB 也超过 100%波高,为了提高报警灵敏度,可把失波门套住 2 次或 3 次底波或采用底波锁 定功能,实现左右分屏显示,详见 4-5-10 节。
- 彩色显示屏每个显示点由三种单色水平排列组成,选用不同单色,位置会在水平方向上 产生少许移动。选用单色时线条最细,复色时,会变宽些,这是正常现象。
- 探头频率设定值对发射脉冲宽度有制约作用,如发射脉冲宽度调不到合适值,应检查探 头频率设定正确否?
- ◆ 打开波形扩展功能后,最大声程会受到限制(不超过打开前的声程),如果声程无法调 大, 应先检查一下显示屏底部的状态显示区中部如有符号 ← 显示, 可再按一下波形 扩展键(9 号键),把波形扩展功能关掉,声程就能调大了。
- <span id="page-38-0"></span>如抑制没有设定为 0,波形下部会变成直上直下,尽量不要用抑制功能。

## 第7章 初学者基本知识

#### <span id="page-39-0"></span>7.1 超声波探伤原理

超声波是频率很高的声波,定向性很强,尤如手电筒发出的一束光,射到物体时, 会被反射回来。超声波探头内,有个压电晶片,施加一个发射脉冲电压,就会产生超声 波脉冲,当把探头压紧在光洁的被测工件上时,超声波束就会传入工件,以每秒数千米 的声速前进,当碰到裂缝等缺陷时,从缺陷表面反射回来,传回到探头晶片上,产生回 波电压。经仪器处理后,从声波来回所花费时间,再扣除掉晶片到探头表面保护膜所化 的时间(称作探头零点),乘上声速就是超声波脉冲走过的路程称作声程,也就是从探头 表面, 声波入射到工件的点(称作入射点)到缺陷之间的距离, 同时从回波电压大小也 可推算出缺陷大小。由于发射时晶片强裂振动,震动衰减下来需要一定时间,此期间收 到的回波混在余震中无法区别,故最小探测距离(称作盲区)一般为 5mm 以上,而且增益 越高,盲区会越大。如要探测近距离缺陷,需用频率高阻尼好的探头或双晶探头。

当声波前进到工件底部时,也会产生反射。反射方向同镜子反光规则,即垂直射入 时,垂直反射回;斜射时,反射角等于入射角,且在法线两侧。如果工件底面平行于放 置探头的探测面,垂直反射的回波仍能被探头接收到,而且工件底面面积一般来说远比 缺陷大,故底面回波幅度也远比缺陷波幅度大。

底面回波简称**底波**。底波回传到探测面时,又会产生反射,又会向底面传播,如此 来回反射,形成 2 次底波,3 次底波,4 次底波等等。由于存在扩散现象,反射损耗,吸 收损耗等,各次底波会越来越小,经过一段时间后,能量就会耗尽,再起动下一次发射。 每秒发射次数称发射重复频率,探头移动速度快时,要求较高发射重复频率,否则会造 成漏检。

如果工件底面同探测面不平行,根据反射角等于入射角原理,反射波偏向一边,底 面反射波就回不到探头,也就收不到底波,故工件的上下面不平行时,是看不到底波的。 所以试块上的平底孔之所以强调是平底孔,是因为钻头头部为尖的,而且打出的孔底表 面光滑,如同镜面反射超声波,因 120 度尖角,故向四处反射,探头就收不到回波,同 理,如工件内部缺陷面平行于波束传播方向,也是不容易收到缺陷回彼的。如缺陷面垂 直于波束传播方向,收到的缺陷回波会最大,所以要根据缺陷最可能的方向,尽量选择 探伤灵敏度高的探测面探伤,或选不同方向探测面反复探测,如找不到合适的探测面, 也可改用斜探头。

斜探头内的晶片是倾斜安装的,射出的超声波束也是斜线进入工件的。为表明倾斜 程度,用工件内波束方向同探测面垂线之间的夹角表示。角度越大,波束越倾斜;声程 在水平方向上的分量(也可叫投影)所占比例越大,垂直分量比例越小。常用的 60 度斜 探头,水平同垂直之比为 1.73 比 1 (60 度正切函数值), 也可用这个比值称为 K 值来表 示,故 K = 1.73 就是 60 度的斜探头,而 K = 0 是斜探头的特例,即称为直探头, 没有 水平分量,垂直分量就是声程。特别要注意的是斜探头所标注的角度或 K 值是针对工件 为钢铁(横波声速 3240M/S), 如对铝铜等横波声速不是 3240M/S 的材料, 折射角就不相 同了,K 值对不同材料是会改变的。

斜探头常用于焊缝探伤,因为焊缝表面高低不平,不能用直探头直接在焊缝上探伤, 而且缺陷往往平行于焊缝,直探头的声束和缺陷面的夹角很小,也不易发现缺陷。由于 斜探头的声束是倾斜进入工件的,可以避开高低不平的焊缝表面,在焊缝一侧探伤,而 且声束和缺陷面的夹角比较大,尤其是先入射到底面再斜着反射的声束正好垂直于缺陷 表面,能产生比较大的反射波,容易检测到缺陷,这也称为 2 次波探伤。随着探头朝远 离焊缝方向移动,一直可以探到焊缝最上部,不过再后移下去声束会先打到上表面,再

斜着反射下来,也可打到焊缝,形成 3 次波探伤。但是路程越远回波强度越弱,应尽量 不用。用 1 次波探到的缺陷深度, 就等于声束走过的垂直分量;用 2 次波探到的缺陷深 度不等于垂直分量走过的路程之和。缺陷越浅,垂直分量走过的路程之和反而越大。例 如板厚 20mm,声束的垂直分量走过 35mm(缺陷波出现在刻度垂直分量 35mm 处),这表明 声束的垂直分量走 20mm, 碰到底面后反射向上走 15mm (35 - 20), 故缺陷深度为 5mm (20 - 15)。读者可在纸上画示意图理解。为了直接显示缺陷深度,仪器会根据板厚自动计算 出缺陷深度,Y = XXX,且在 Y 下标标出 Y1 或 Y2 或 Y3 以表示是 1 次或 2 次或 3 次波探 伤。对于 2 次波探伤, Y2 = d - (y - d) = 2d - y, 所以一定要事先输入工件板厚(在 5 号或 12 号菜单按 F5 键后输入),具体是几次波探伤仪会自动识别。

由于超声波在传递过程中,强度会逐步衰减,相同大小的缺陷,在不同深度时,缺 陷回波的高度是不一样的,不能用某一波高一刀切来定缺陷大小。为了帮助判断缺陷大 小,用曲线来表示某一大小的缺陷回波高度同深度的关系。直探头探伤往往用 AVG 曲线, 斜探头用 DAC 曲线。AVG 曲线在 3 倍近场区内,由于波的干涉原因,同理论值比误差较大, 为了显示近场区位置,AVG 曲线左边近场区用水平直线表示,在近场区内显示的当量尺寸, 只能供参考,用直径小的探头能减小近场区,如要检测更近距离(即深度) 的缺陷大小, 只能用不同深度的平底孔试块做 DAC 曲线。

超声波探头必须同工件表面紧密接触,中间哪怕一层极薄的空气,也会产生极大衰 减,在工件上刷耦合剂(例如机油)就能减少耦合损失。如工件表面光洁度不好,而曲 线是对试块做的,那末根据两者光洁度的差别,探伤时,应对增益(仪器放大量)增加 一些,以补偿耦合损失。补偿量大小可凭经验确定,也可通过先测一下底波或某一大缺 陷波的波高和增益 dB 数,再把探测面磨光洁,重新测一下底波或某一大缺陷波达到原来 波高时增益减小的 dB 数, 就是所需补偿量。这也积累了经验。知道了光洁度程度和补偿 量大小关系,通常,对加工过表面,如没有试块那样平整光洁,就补偿 3 到 6dB 左右, 末加工过表面,差别很大,最好按上法做一次试验。如曲线是对工件自身做的,就不需 补偿。

超声波探伤仪不是计量仪器,不能像游标卡尺一样,直接读出缺陷尺寸,而是有点 像内外径卡一样先卡一下工件大小,再在尺子刻度上量出尺寸。由于回波高度同仪器灵 敏度高底,发射脉冲强度,探头效率,工件表面光洁度,缺陷大小,缺陷深度,缺陷面 方向,缺陷面对超声波的反射能力等因素有关,所以只能用比较的方法(用己知缺陷大 小来比),来探测未知缺陷,并以相对已知标准缺陷来表达所探测缺陷大小。例如缺陷为 等效φ3 平底孔大小,实际缺陷不一定是园孔,也不大可能是平底,方向很可能是倾斜的, 后二个因素会造成反射波减小,所以实际缺陷比φ3 大些。

超声波探伤一般只能检测出大于 1 到 2mm 的缺陷。由于始波比较宽,故离探头接触 面近的缺陷的回波容易被淹没在始波内,因此无法有效检测。用频率较高的探头,能检 测较小的缺陷,而且始波也较窄,故能检测较近的缺陷,但高频探头不适合粗晶粒材料 和远距离检测。

#### <span id="page-40-0"></span>7.2 仪器基本操作

最好先看一遍第 2 [章\(](#page-4-0)6,7,8 页), 如有名词介释不懂的, 以后有时间慢慢学, 但 一定要弄懂最基本的操作。内容如下:

先要弄清楚闸门概念。闸门是在显示屏上一条水平线。它的高度、起点位置及长度 是可以改变的,它的作用是告诉仪器你所关心的区域在何处,因为在显示屏上,除了你 所关心的缺陷波外,还有始波、底波、迟到波、另件形状产生的非缺陷波,仪器不知道 该测量那个波,闸门的作用就是告诉仪器,别管闸门左右端点之外的波,只要测量左右 端点之间的最高波,测量结果就显示在显示屏下部,S = XXX 表示缺陷同探头之间的距离 (用斜探头时,是斜线距离),单位是 mm,H = XXX % 表示波高百分比高度,满屏高度是 100 % , 不要把始波(最左边含发射脉冲很高很宽的波), 或底波包含在闸门内, 因为这 些波比缺陷波高得多,测量结果就不可能是缺陷波(因为只测最高波),应该把闸门设定 在缺陷波可能出现的区间。如果不需要用闸门来测量,可以不管闸门位置。

码盘旋钮 A, B, C, D 从上到下排列。当要改变仪器参数, 如声速, 探头零点等, 在 相应菜单条上某一参数项按一下对应的 F 键,该参数项会反转显示(数字亮暗反转),此 时, A, B, C 旋钮用来调节参数值, A 粗调, B 细调, C 微调。再按一下该 F 键或按一下 A, B, C 任何一个旋钮, 或按一下 9 号或 10 号键, 就会退出参数设定, 此时如菜单条最上部 菜单号右边显示 $\bigwedge$  符号时,表示 A 旋钮调节增益 (回波高度), B 旋钮调节声程 (探测 范围),C旋钮调节延时(显示起点或叫左右平移),具体参见旋钮左边的汉字;如菜单号

右边显示 ——石谷号时,表示这 3 个旋钮控制进波闸门位置, A 控制闸门高度, B 调节左右 位置,C 调节闸门长度,具体参见旋钮右边的汉字;进波门用一条水平实线显示,其用途 是告诉仪器对闸门左右端点区间内的最高回波作测量,所以也可称为测量闸门,故在探

伤时,闸门左端不能碰到始波,右端不能超越底波。如菜单号右边显示L2+ 时,表示这 3

个旋钮控制失波闸门位置(也称闸 B),失波门用一条水平虚线显示,在测声速和底波到 底波测厚时有用,失波报警时也要用。按一下闸门键(10 号键),就可在 2 个功能间切换, 如果关闭闸 B (在 9 号菜单按 F1 键开关闸 B), 那末按 10 号键就可以调进波闸门。按 9 号键就是调增益声程延时,记住这点,基本上就会使用仪器了。

D 旋钮专用于改变菜单号。做不同工作时(例如测声速, 测另点, 测 K 值等), 就要 转动 D 旋钮到相应菜单号上。0 号菜单是总菜单,可查看当前仪器设置,也可更改通道号, 共有 30 个通道号,可预先设定 30 种不同的探伤工艺。

#### <span id="page-41-0"></span>7.3 如何尽快使用探伤仪

先要学会通过 9 号或 10 号键来改变 A, B, C 三个旋钮的功能, 按 9 号键旋钮功能切换 到旋钮左边汉字表示的功能,按 10 号键旋钮功能切换到旋钮右边汉字表示的功能。增益 大小代表灵敏度高低,单位是 dB(中文名叫分贝),是一种对数表达方式,增益大一倍是 6dB,回波会增高一倍,大 10 倍是 20dB,大 100 倍是 40dB,大 1000 倍是 60dB。在显示 屏最下面一行右边显示 G = XXX dB 表示增益大小。 增益太小时,缺陷波幅度太低看不见, 增益太高时,又超过屏高无法评估大小,故增益大小要适当,应以允许最大人造缺陷波 高 50%来设定增益大小为宜。声程数值表示超声波在工件中走过的直线距离(单位是 mm), 对斜探头探伤,由于声波是斜走的,为方便定位,把声程根据斜度(K 值)分解为垂直分 量 Y(深度)和水平分量 X。仪器显示屏的波形显示区下方有一个水平标尺, 如同一把尺 子,标有每个分度声程数值,标尺最右边的数值就是最大测量范围 mm 数,应该调到缺陷 可能最大深度的 1.5 倍左右, 或工件最大厚度的 1.5 倍左右, 如数值右边有字母 Y, 表示 此行刻度值代表声程的垂直分量,同理 X 代表水平分量,通过 9 号菜单 F4 键可切换刻度 是否要用分量表示(K 值为 0 时只有声程一种刻度, 没有分量双刻度)。如对缺陷定位精 确度要求不高,则不必测工件声速,只要输入公认的名义声速,对钢材,直探头探伤输 入 5920M/S,斜探头 3240M/S,在仪器 3 号菜单上按一下 F4 或 F5 键就输入对应声速。一 般来说,同实际声速误差不会超过百分之一,对缺陷也就造成百分之一定位误差。直探 头零点约 1μS 左右, 斜探头约 8 到 10μS, 误差 1μS 对 5920 声速, 会产生约 3mm 定位 误差,对 3240 声速,会产生约 1.6mm 定位误差,如对定位精度要求不高,也可不测探头 另点, 直接在 4 号菜输入探头大约的零点。新的斜探头 K 值也很准确, 也可不测 K 值, 直接在 5 号菜单上输入探头上的标称 K 值。

如有判为不合格的样品零件或在零件上制造一个人造缺陷,就可用对比缺陷高度办 法大致判别好坏,但如果要按国家标准判断缺陷,就要用试块作曲线。由于试块表面非 常光滑,补偿应设为 0dB。曲线做好后,再根据工件表面光洁度设定补偿量。

在直探头探伤时,可作 AVG 曲线,有专门的φ2 平底孔试块。把仪器调到 7 号菜单,

按 F4 全清键,清除原有的曲线,再按 F3 键,把参考Φ值调到 2,声程调到 250 到 300mm 左右,增益 45dB 左右,进波闸门移到 200mm 左右,但右端点不能碰到 225mm 处的底波, 要求进波闸门仅套住φ2 平底孔回波,在园柱试块园心处移动探头,使 200mm 处的φ2 平 底孔回波最大,再按一下自动高度键(3号键),使波高达 80%高度,再按 F2 采样键,可 看到波峰点上出现一个小十字,采样成功,可以开始作曲线,先要设定作φ几的曲线, 按 F3 键使参数项反转显示时, 就可转动 C 旋钮改变Φ值到希望值, 再按 F1 曲线键, 就 生成一条对应该Φ值的曲线,再改变第 3 项Φ值,再按 F1 键,又生成一条曲线,最多作 3 条曲线。如没有上述标准试块,也可用工件底波作参考(工件需有平行底面才有底波产 生),而且由于探头近场区的原因,工件厚度也应超过近场区大小,否则会产生较大误差, 把采样时的参考φ改为参考底波(把φ值由大调到 1 时再继续调小一步就会显示参考底 波), 闸门要套住该底波再采样, 其余步骤完全相同。

在用斜探头焊缝探伤时,应作 DAC 曲线,有专门试块,试块上有很多不同深度的小 横孔,可选 3 个深度,最浅可选 10mm,最深应大于 2 倍板厚,以适应 2 次波探伤,中间 再选一个,仍用 7 号菜单,第 3 项无用不予理会,采样分 3 次,增益大约 50dB 左右,移 动探头使准备采样点的回波最高(注意试块的边缘转角也会产生反射波,为防误测,应 根据斜探头的 K 值及采样小横孔的深度大约估算一下探头入射点的水平距离是否正确), 闸门套住该回波再采样,采完 3 点后按 F1 键即作出 3 条 DAC 曲线,再调到 6 号菜单,根 据探伤标准, 分别按 F2, F3, F4 键, 设定 3 条曲线的偏移量, 曲线高度会修正。需注意 如工件探测面是曲面,探头效率会下降很多(可能下降 20dB),故不能用标准试块校正灵 敏度,必要时要制作相同曲面的试块。

准备工作做好, 就调到 10 号菜单开始探伤, 工件表面应涂上耦合剂(如机油), 延 时调到 0, 直探头探伤时, 声程设定到比工件最大厚度大些, 斜探头焊缝探伤时, 一定要 先设定好 K 值, 再调到 9 号菜单, 第四项有刻度二字, 按 F4 键可切换声程刻度上排为垂 直(深度)刻度,在最右边有提示符 Y 显示,再调到 12 号菜单第 5 项厚度项或 5 号菜单 第 5 项厚度项设定钢板厚度(指探头接触面的钢板厚度),这样能自动计算 2 次波探伤时 缺陷的深度。再调回到 10 号菜单,再把 Y 声程设定到大约比 2 倍板厚大些,这样才能看 到斜探头 2 次波探伤 (本章 7.1 有详解)。例如板厚 20mm, Y 声程应设定为 50 ~ 80mm。 对 K 值为 1.67 的探头, 用 2 次波探伤时, 探头入射点离焊缝中心线距离最远应大於 20mm (板厚)x 2(次波) x 1.67(K 值)= 66.8mm。探伤时,来回移动探头,从探头前端碰 到焊缝再退后到 85mm 左右(入射点离探头前端大约有 10 多 mm)。反复来回前后移动探头, 每移动一次再左或右平移探头约 1/3 晶片宽度,如发现缺陷波,再仔细前后左右移动探 头,并且略微转动角度,使缺陷波最高,再判断是否达到报废程度。增益(灵敏度)一 般要设定在 50 ~ 60dB,如没有作过曲线,应把增益调到人工缺陷波高约 50%,如作过曲 线,改变增益后,曲线高度也会相应改变,曲线高度应在 50%左右。工件表面应平整光洁 并刷上耦合剂,反复移动探头查找缺陷回波,由于工件形状边缘或凸台也会产生反射波, 为区分是否是缺陷波,可拿相同另件作对比。如果工件表面达不到平整光洁,探头效率 就会下降(称作耦合损耗),回波高度就会下降。如果是用试块来设定探伤灵敏度的,就 应该适当增加灵敏度(提高增益)以补偿耦合损耗,一般要补偿 3 ~ 6dB(6 号菜单按 F1 键后设定,补偿量大小不会影响曲线高度)。未加工过表面最多可能要补偿 20dB,具体数 值要凭经验或做试验决定。如果直接用工件来设定探伤灵敏度的(例如在工件上做人工 缺陷或用工件底波作 AVG 曲线), 由于光洁度相同, 就不要再补偿了(把补偿设定为 0)。 随着经验积累,对缺陷的识别能力会逐步提高,使用仪器也会越来越熟悉,进一步细看 说明书和学习探伤知识(可上网查找),充分发挥仪器功能,才能把探伤工作做好。

0 号通道是专为初学者使用,把菜单数量减少到 5 个,以免不常用的菜单使操作变复 杂,这 5 个菜单是 10 号探伤,14 号回放,15 号时钟设定,16 号探伤参数设定,0 号总 菜单用于改变通道号。只要在 16 号菜单设定 5 个参数(声速, 探头零点, 探头 k 值, 水 平声程刻度选择,板材焊缝探伤时板材厚度),再把增益调到 50dB 左右,就可体验探伤

效果。

在用斜探头对焊缝探伤时,要特别注意焊缝上下表面一般不进行打磨,表面高低不 平会产生漫反射,某一角度的反射波经过板材上下表面多次反射后,正巧被探头收到(虽 角度不对,灵敏度会差些),也可能被误认为缺陷波,故一定要对缺陷波水平位置定位(漫 反射多次反射波走过的距离总和比较长,表现为在焊缝的另一边),如水平位置不在焊缝 上,除了怀疑板材内部有缺陷外,可不予理会。

## <span id="page-43-0"></span>7.4 常用材料声速

![](_page_43_Picture_243.jpeg)

## <span id="page-43-1"></span>7.5 部份国家标准

![](_page_43_Picture_244.jpeg)

2014/07/24